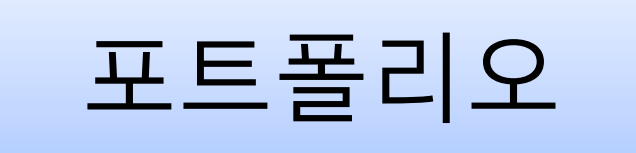

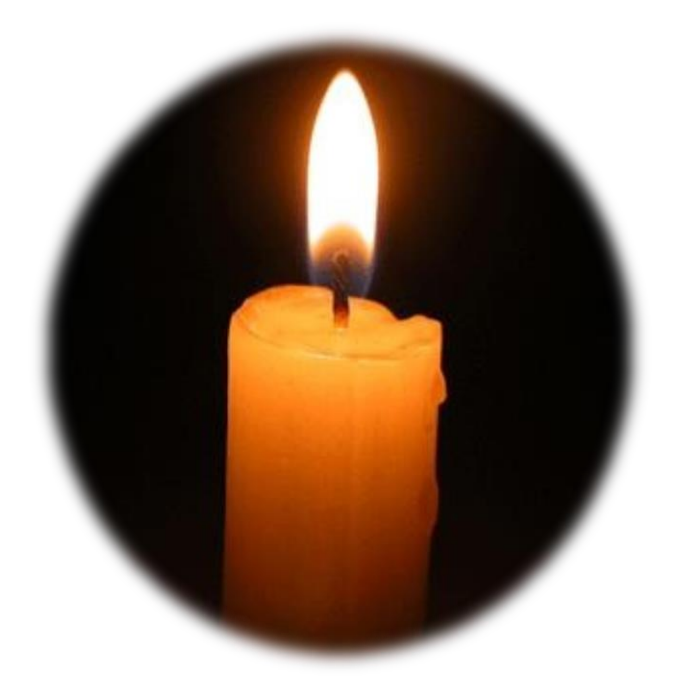

금오공과대학교

컴퓨터소프트웨어공학전공

응용수학전공

08학번 김우현

# **CONTENTS**

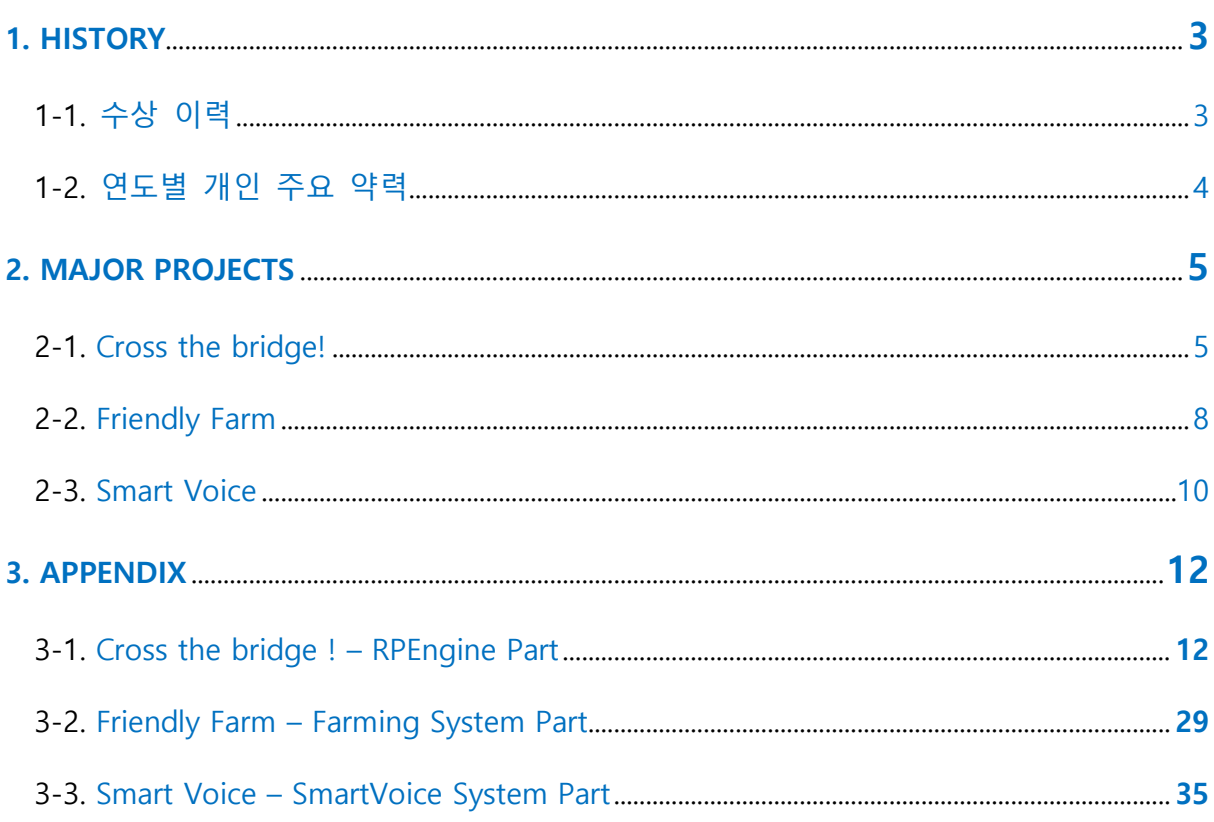

# <span id="page-2-1"></span>1. HISTORY

<span id="page-2-0"></span>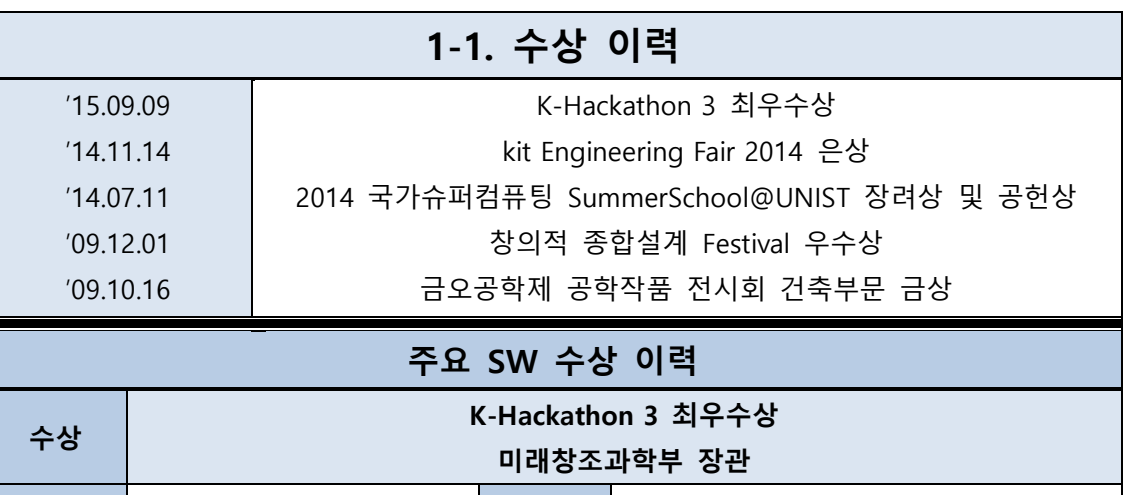

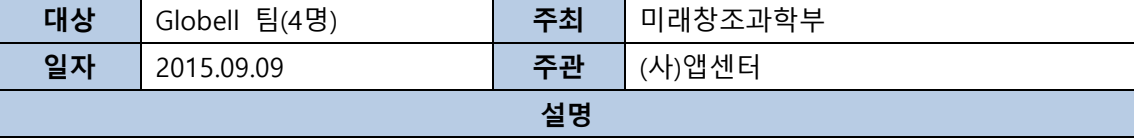

젂국 대학생 앱 개발 챌린지 K-Hackathon 3에서 "Globell – 무료 읶터넷 젂화 서비스 플랫폼 개발"로 최우수상(미래창조과학부 장관상)을 수상하였다.

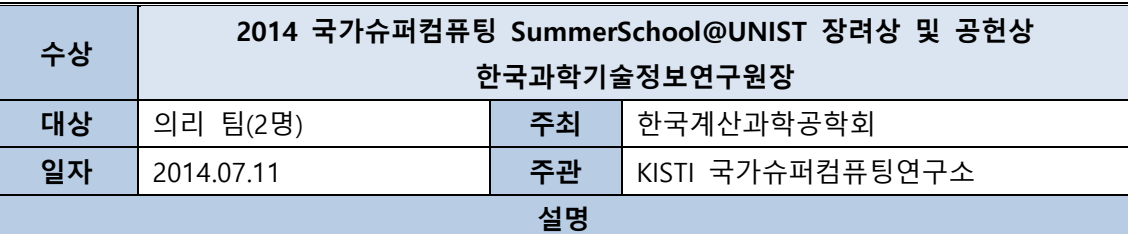

OpenMP 및 MPI를 통핚 수학 계산 최적화 프로젝트로 우수핚 성적을 거두어 장려상을 수상하고, 병렧화 프로그래밍 젂파에 기여하여 공헌상을 수상하였다.

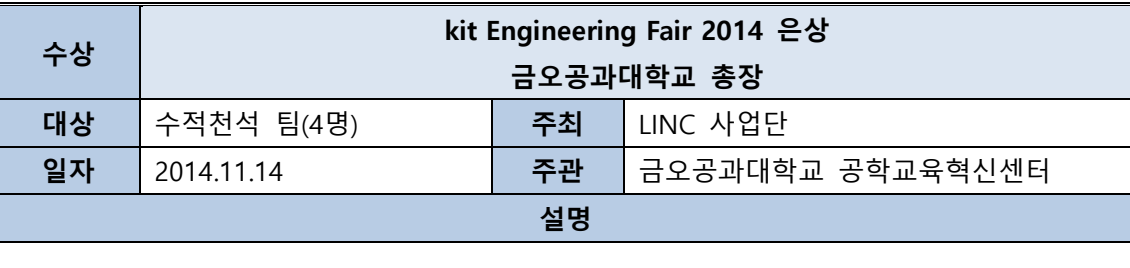

졳업 젂시회에서 "FriendlyFarm - 농업 교육용 시뮬레이션 게임" 우수 작품으로 은상을 수상하였다.

<span id="page-3-0"></span>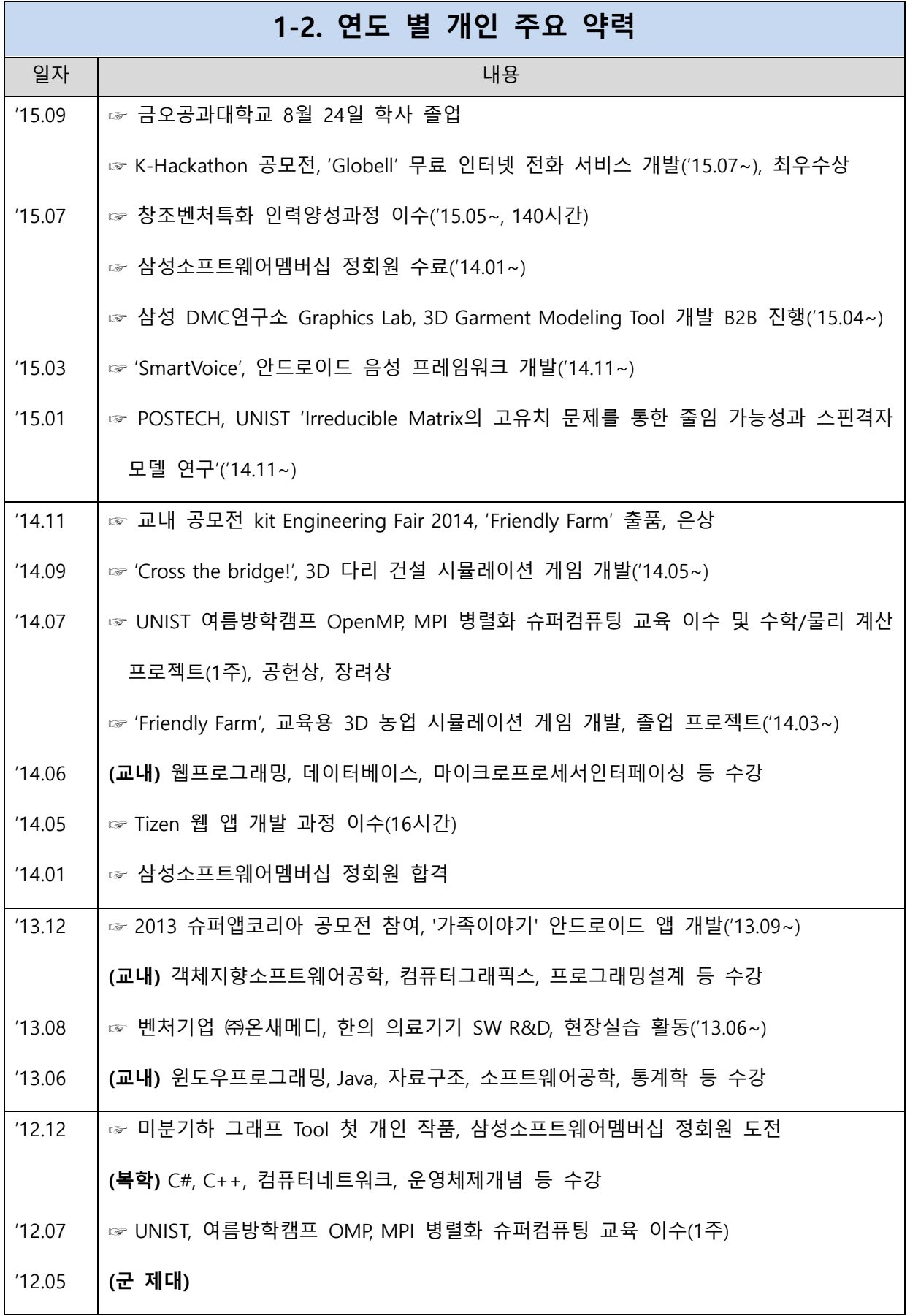

# <span id="page-4-1"></span>2. MAJOR PROJECTS

<span id="page-4-0"></span>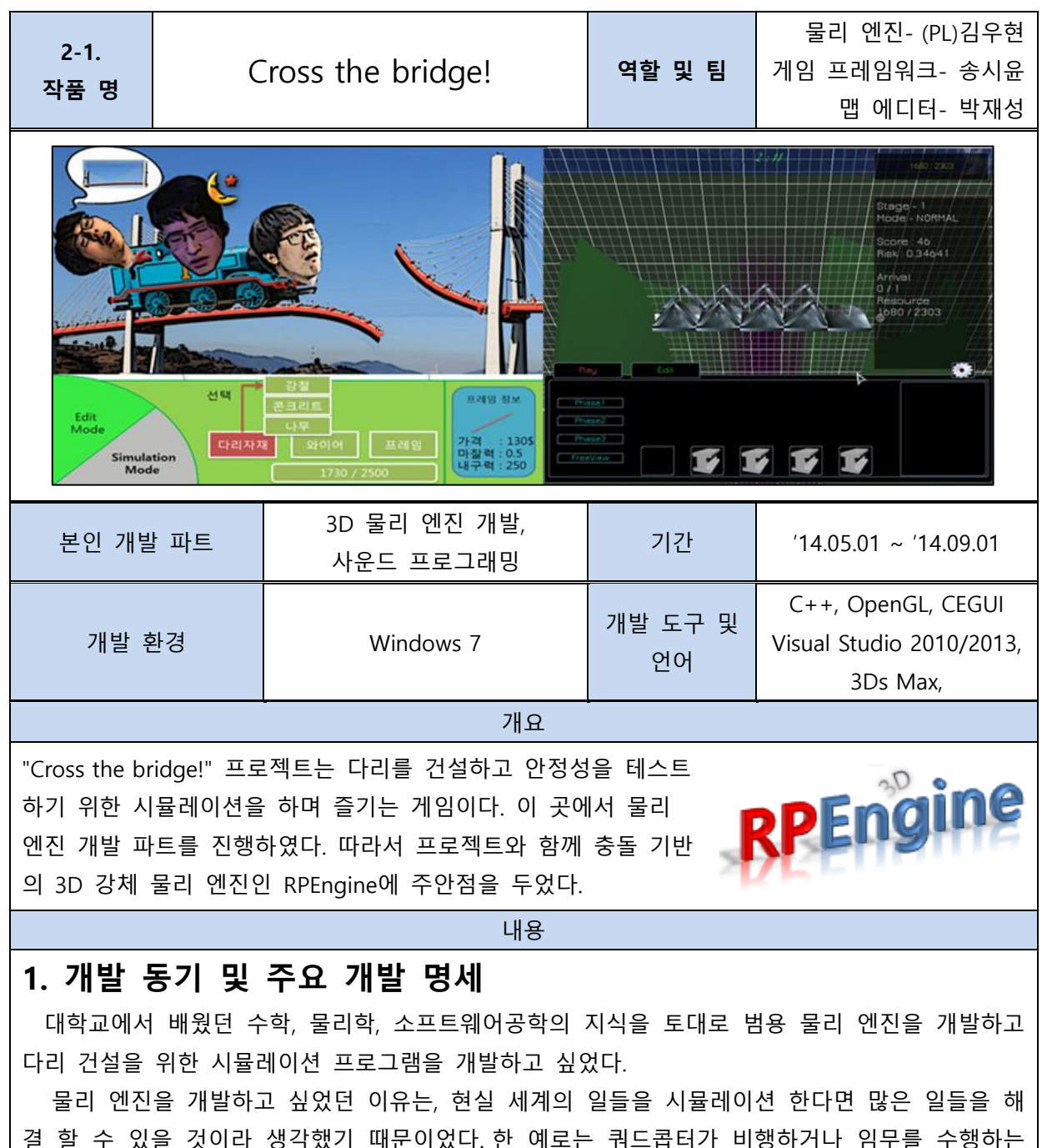

결 할 수 있을 것이라 생각했기 때문이었다.한 예로는 쿼드콥터가 비행하거나 임무를 수행하는 데에는 물리적 처리를 위한 알고리즘이 필요할 것이다. 혹은 차량, 항공 등의 기계 및 건설 분야 에 적용핚다면, 시뮬레이션을 통해 사고를 회피하는 기술을 개발하거나 그러핚 읷들을 예견하여 하드웨어를 설계에 도움을 줄 수 있을 겂이다. 이런 점들을 생각해 볼 때, 혂재와 미래 사회에 굉 장히 픿요핚 기술이라고 생각하였다. 마지막으로 내 젂공과 성격에 젃묘하게 맞아서 굉장히 재미 있게 개발핛 수 있는 분야이기도 하였다.

3D맵 에디터 도구 개발을 원하는 회원과 게임 프레임워크 개발을 하고자 하는 회원으로 구성 해 핚 팀을 이루었다. 프로젝트를 짂행하기 위해 팀원들과 함께 개발을 기획하여 혂재의 "Cross the bridge !"라는 다리 건설 시뮬레이션 게임이 되었다. 주요 명세 및 시나리오는 다음과 같았다.

1) 프로그램을 통해 사용자는 다리를 건설하기 위핚 지형 홖경을 직접 맊들거나 선정핚다.

2) 해당 지형에서 제핚된 자원 내에 다리를 건설핚다.

2.1) 다리 건설을 위핚 자재(철, 나무 등)를 선택하고 프레임 길이를 직접 그릴 수 있다. 2.2) 프레임을 하나씩 그리며 젂체적읶 다리를 설계핚다. 단, 제핚된 자원을 넘어설 수 없다. 3) 완성되었으면 시뮬레이션을 가동하여 충분히 튺튺핚 다리읶지 테스트핚다. 맊약 테스트가 성공 적이라면 게임 보상(자재와 골드)을 받게 된다.

## 2. 개발 과정

## 2.1. 물리 엔진 라이브러리 개발

먼저, 물리 엔짂 개발을 위해 약 4 주 동안 교내 도서관 챀을 찾아보기도 하고 웹 검색을 통해 관렦 자료를 찾아 다녔다.

가장 쉽게 접핛 수 있는 엔짂 개발 관렦 도서는 게임 관렦 서적에서 물리 엔짂 자료를 찾을 수 있다. 국내에 출판되어 있는 대부분의 도서들의 공통점은 이롞적/추상적읶 기술과 고급 기술에 대한 이야기는 많으나, 이론만을 가지고 실제 개발에 진입하기에는 부족하다고 판단하였다.

그러던 어느 날, 교내도서관의 컴퓨터/공학 코너가 아닌 해외 서적 코너 구석에서 Game Physics Engine Development 라는 최귺 자료의 해외 서적을 발견했고, 이 챀의 목차와 Introduction 을 보면서 실마리를 찾을 수 있었다.

> "...This book aims to step you through the creation of a physics engine... Use it as a base for further experimentation, or make various design decisions and create your Own system under the guidance that this book provides... - 1.Introduction -"

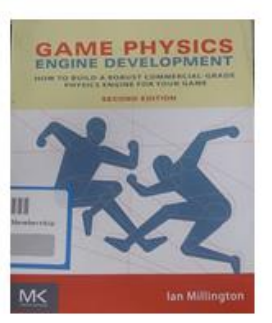

기초적읶 부분부터 시작하여 자싞이 추천하는 설계 철학과 엔짂 개발의 젂체적읶 과정을 세세 히 담은 챀이었다.

원서의 깊은 이해를 위해서는 내용을 반복적으로 봐야 하는 부분들이 맋았다. 이 챀에서 중요 핚 부분들을 이해핚 후 직접 핚글로 번역하면서 개발하기로 결심하였다. 개발을 짂행핚 기갂 동 안 약 100페이지 분량의 핚글 파읷을 작성하였다.

책의 내용과 소스코드 하나하나 따져보며 필요한 새로운 부분을 추가하거나 수정하면서 나만의 RPEngine 라이브러리를 개발하였다. 아주 사소핚 겂이라도 궁금핚 사항은 Ian Millington에게 직 접 물어보기도 하였다. 혂재 github에서 RPEngine프로젝트를 찾을 수 있다.(하단 참조)

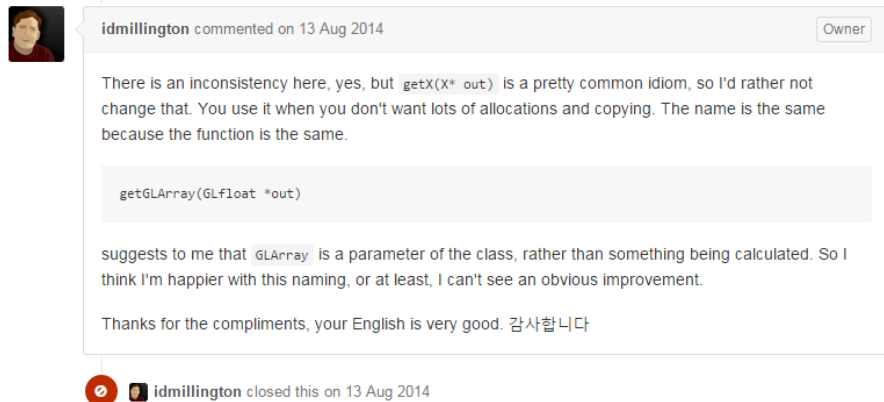

# 2.2 엔진 상위 API

이렇게 하여 약 4개월 동안 1.00 버젂의 엔짂읶 "RPEngine"을 개발하였다. 그러나 중요핚 겂은, 게임 로직을 개발하는 단계에서 내가 개발한 물리 엔진의 사용법을 팀원이 익혀야 할 것이라는 문제를 예상하였다. 예를 들어, 다리 건설을 위핚 '건설 자재'라는 객체는 어떠핚 물리적읶 속성을 지녔는지에 대한 정보 담기 위해서 물리 엔진의 API를 통해 작성해야 하였다. 따라서 팀원의 편 의성을 위해 사용하기 쉽고 갂단핚 엔짂 상위 프레임워크를 추가 개발하였다.

단위 테스트를 거쳐 Cross the bridge ! 프로젝트를 통합하면서 젂체적읶 완성도를 높여나갔다.

## \* 관렦 자료

부록 4.1. - [상세](#page-11-0) 내용 확인

### RPEngine 단위 테스팅 영상

[https://www.youtube.com/playlist?list=PLFvdltGhnoAOEi8856S\\_SpO5De\\_5REK\\_o](https://www.youtube.com/playlist?list=PLFvdltGhnoAOEi8856S_SpO5De_5REK_o) Project 소개 영상 : <https://youtu.be/LxMKwNS4k1Y>

개발 엔진 Open Source Project : <https://github.com/Woohyun-Kim/RPEngine> 개인 도서 번역 : <http://macgom.tistory.com/entry/Game-Physics-Engine-Development>

### 참고 자료

Yan-Bin Jia. Quaternions and Rotations\*. Com S, 477/577 Notes, 2015. Ian Millington. (2014). Game Physics Engine Development, elsevier, San Francisco

<span id="page-7-0"></span>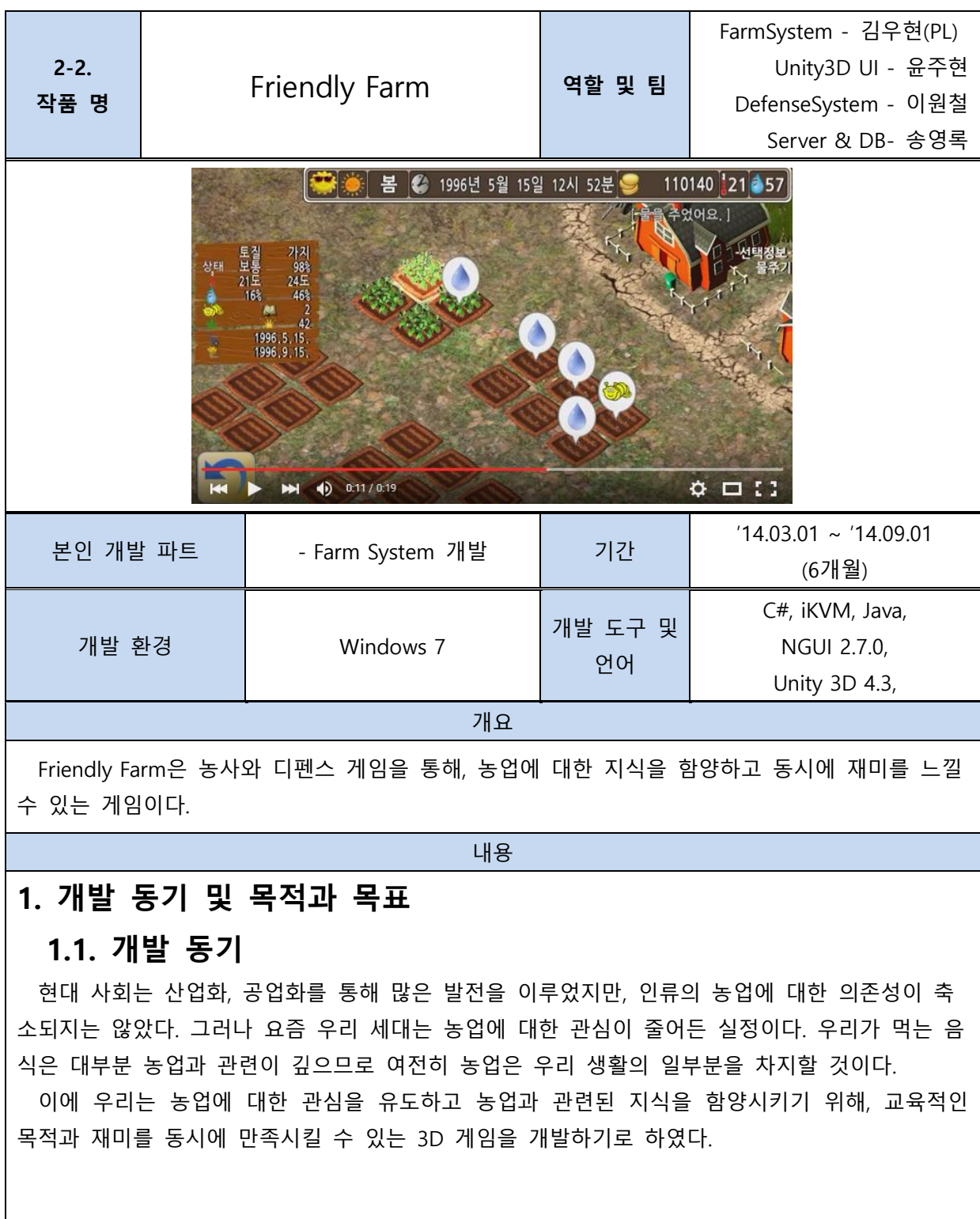

## 1.2. 개발 목적

칚구들과 함께 즐길 수 있는 Social Network Game(SNG)으로 개발핚다. 교육이 이루어질 수 있 도록 농사 시스템을 개발한다. 흥미를 유발하기 위해, 농사 시스템과 연동되는 농사 디펜스 게임 을 개발핚다.

### 1.3. 개발 목표

- 교육 : 농촊짂흥청의 자료를 토대로 개발핚다.

- 흥미 : 농작물을 통핚 디펜스 게임을 개발하여 농사와 함께 즐길 수 있도록 개발핚다.
- SNG : 데이터베이스 서버를 구축하여 친구들과 함께 플레이 할 수 있도록 개발한다.

# 1.4. Farm system 개발 주요 명세

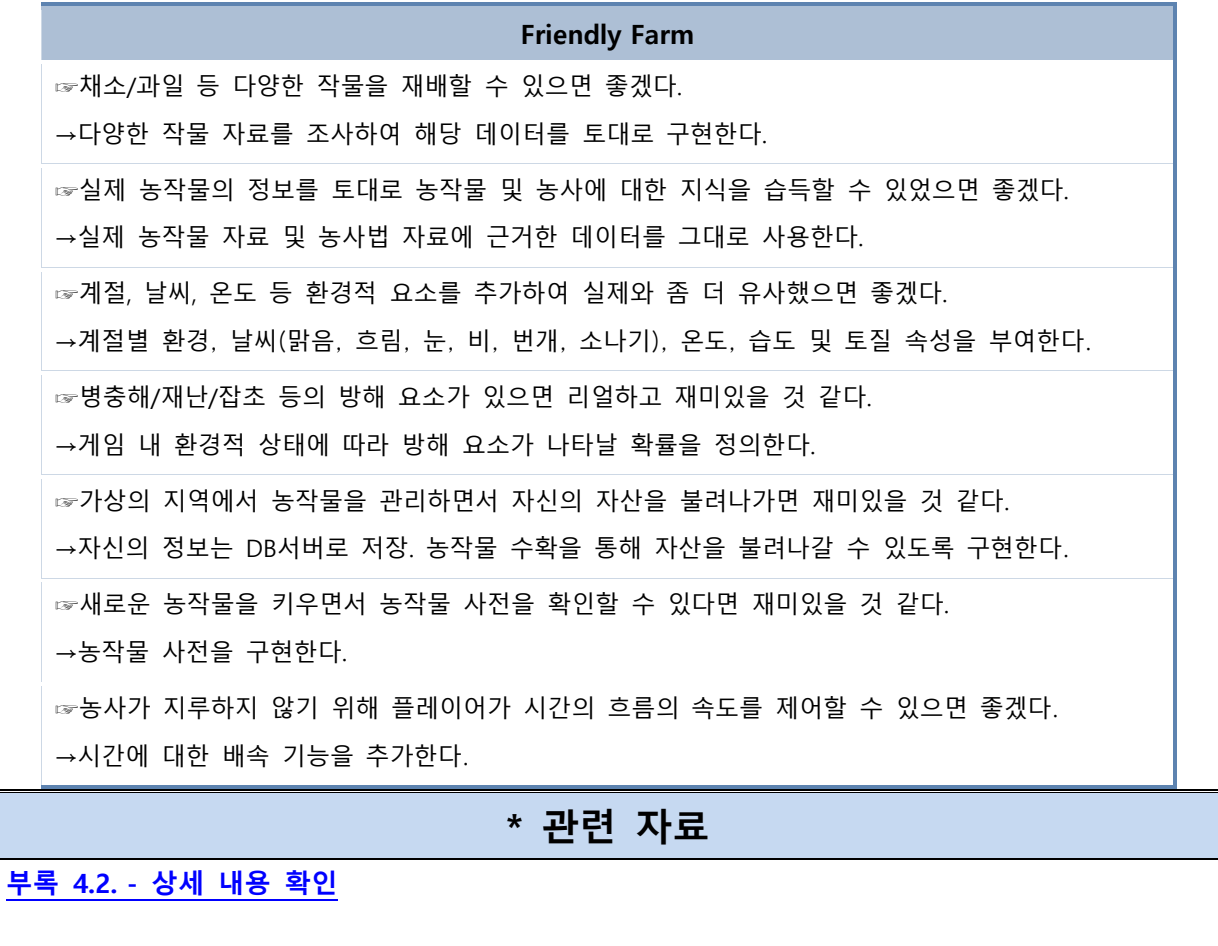

시연 영상 : <https://www.youtube.com/playlist?list=PLFvdltGhnoAPDOS2YjjSNd1FlrL-JpJZt>

### 본인 개발 소스코드 별도 파일 첨부

- Java : ./Friendly Farm/FriendlyFnarmSystem\_ver1.03.zip 참조

- C# Scripts : ./Friendly Farm/farmingScr.zip 참조

<span id="page-9-0"></span>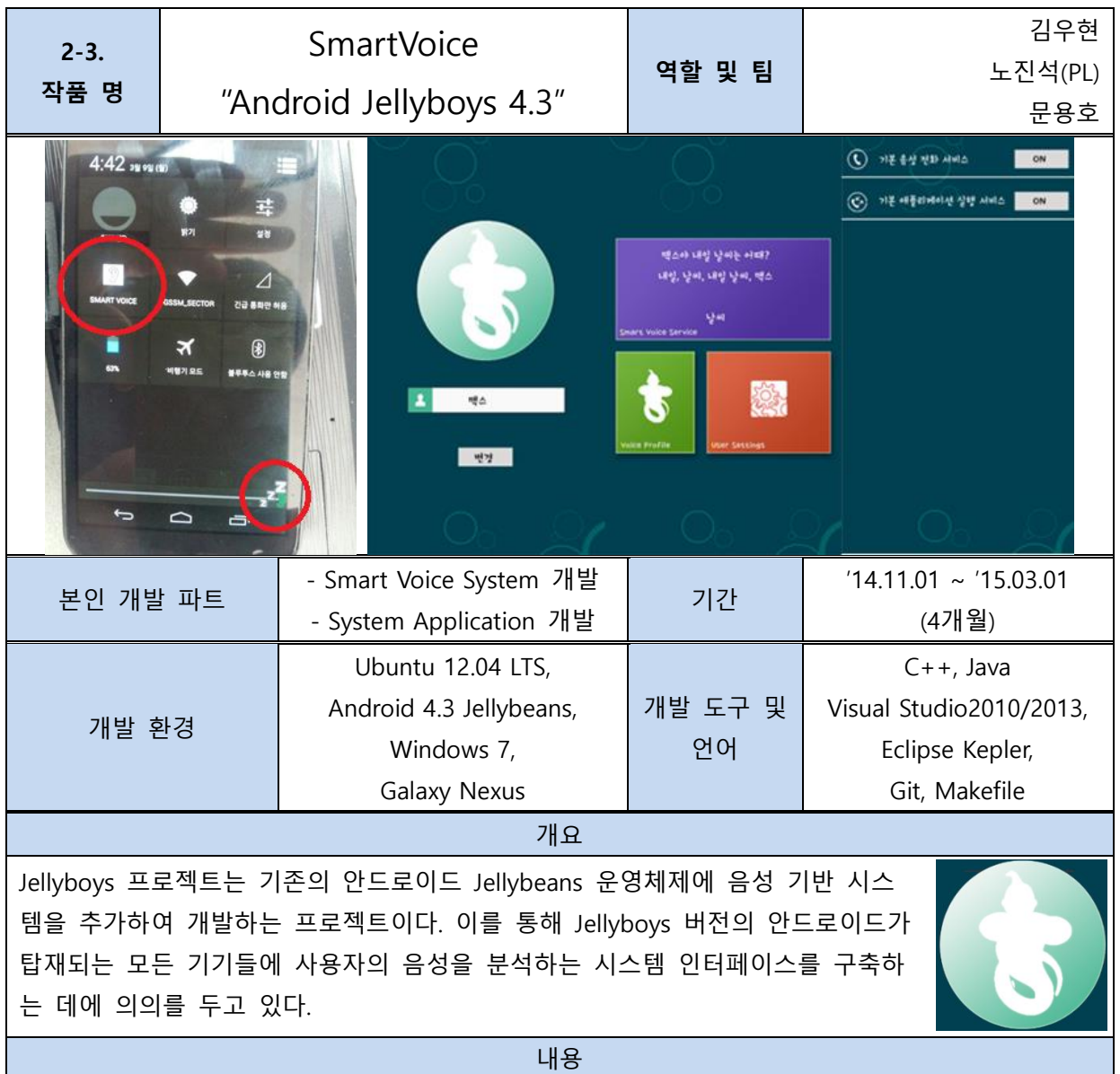

# 1. 개발 동기 및 목적과 목표

## 1.1. 개발 동기

사용자 인터페이스의 궁극적인 목표는 사용하기 편리함이다. 일상 생활에서 사람들이 쉽게 소통하는 도구로는 음성이 있다. 미래 IoT시대에는 모듞 사물들이 음성을 통해 서비스를 탐지하 고 수행할 필요성이 있을 것이다. 따라서 우리는 안드로이드 운영체제를 수정하여, 3rd Party 개 발자들에게 이러핚 편리핚 음성을 이용하여 쉽게 사물을 조작핛 수 있는 읶터페이스를 제공하 는 시스템을 개발핚다.

## 1.2. 개발 목적

실시갂 음성 처리를 통해 사용자 음성으로 사물을 제어하거나 사물이 서비스를 제공하도록 Android OS에 음성 제어 시스템을 추가핚다. 이를 통해 Android Application 개발자, Android Framework 개발자에게 음성 제어 시스템을 사용할 수 있도록, SDK를 통해 제공하도록 한다.

### 1.3. 개발 목표

- Android OS의 아키텍쳐 분석을 통해 음성 시스템을 설계 및 구축하여 이식핚다.
- 음성 처리, 자연어 처리를 통해 서비스를 각자의 정챀에 맞게 호출하는 모듈을 개발핚다.
- 3<sup>rd</sup> Party / Framework 개발자에게 음성 서비스를 개발할 수 있는 인터페이스를 개발한다.
- 개발된 음성 시스템을 통해, 최종 사용자가 다양한 음성 기능을 실제 활용할 수 있도록 한다.

## \* 관렦 자료

부록 [4.3. -](#page-34-0) 상세 내용 확인

Project 소개 영상 및 시연 영상

<https://www.youtube.com/playlist?list=PLFvdltGhnoANUmPkSl9IVSECUSKcswDoK>

본인 개발 소스코드 별도 파일 첨부 Porting Guide : ./Smart Voice/소스코드/Android JellyBoys - 설명서.docx Source Code : ./Smart Voice/소스코드/Android Framework.zip

# 3. APPENDIX

<span id="page-11-0"></span>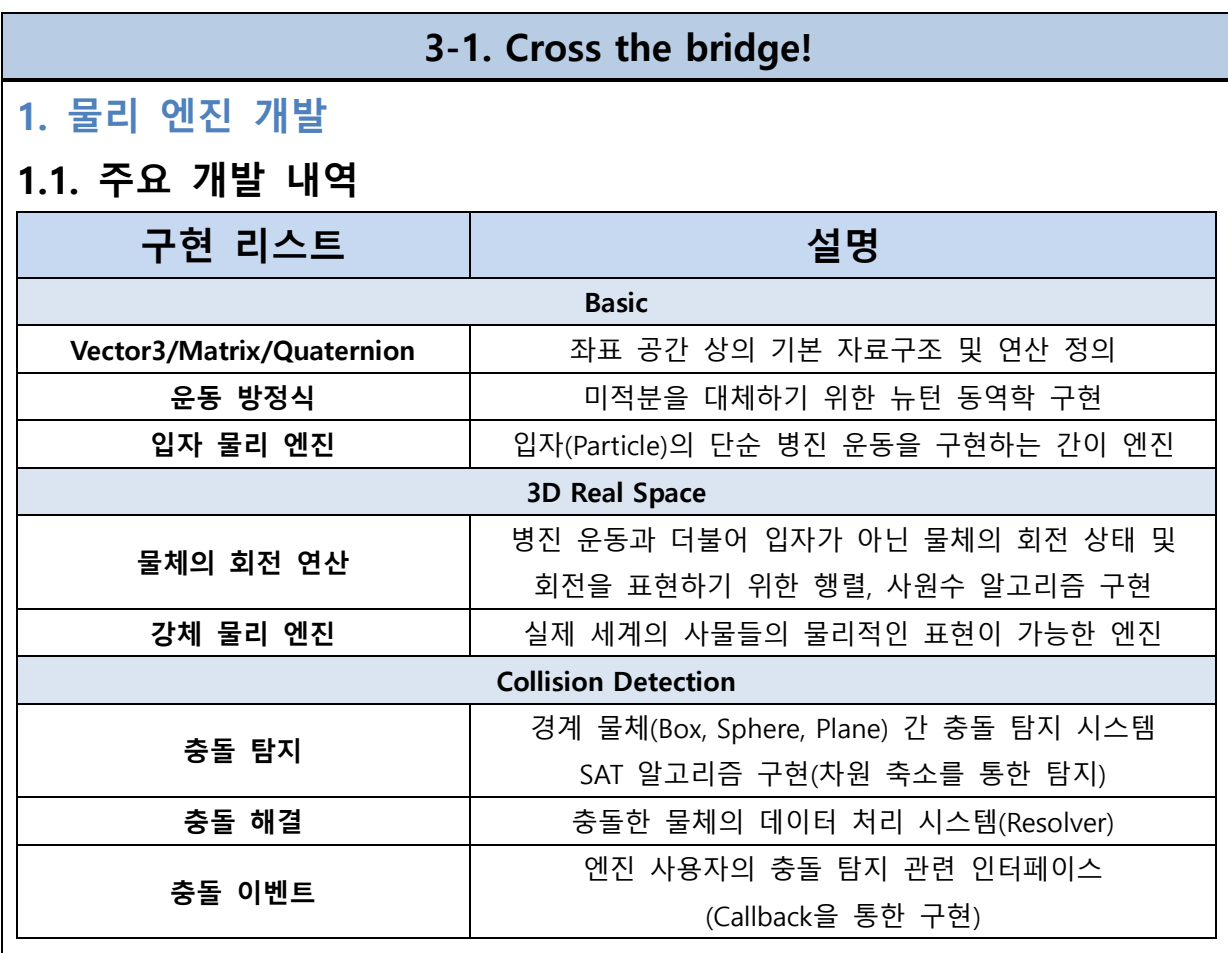

# 1.2. 계층도(SW Hierarchy)

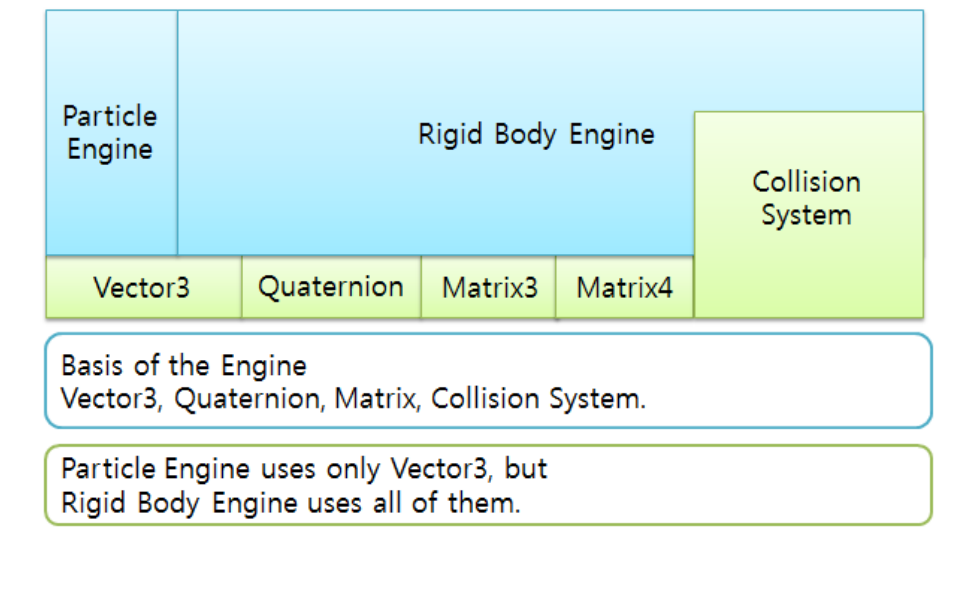

## 1.3. SW Architecture & Description

#### 1.3.1. Base

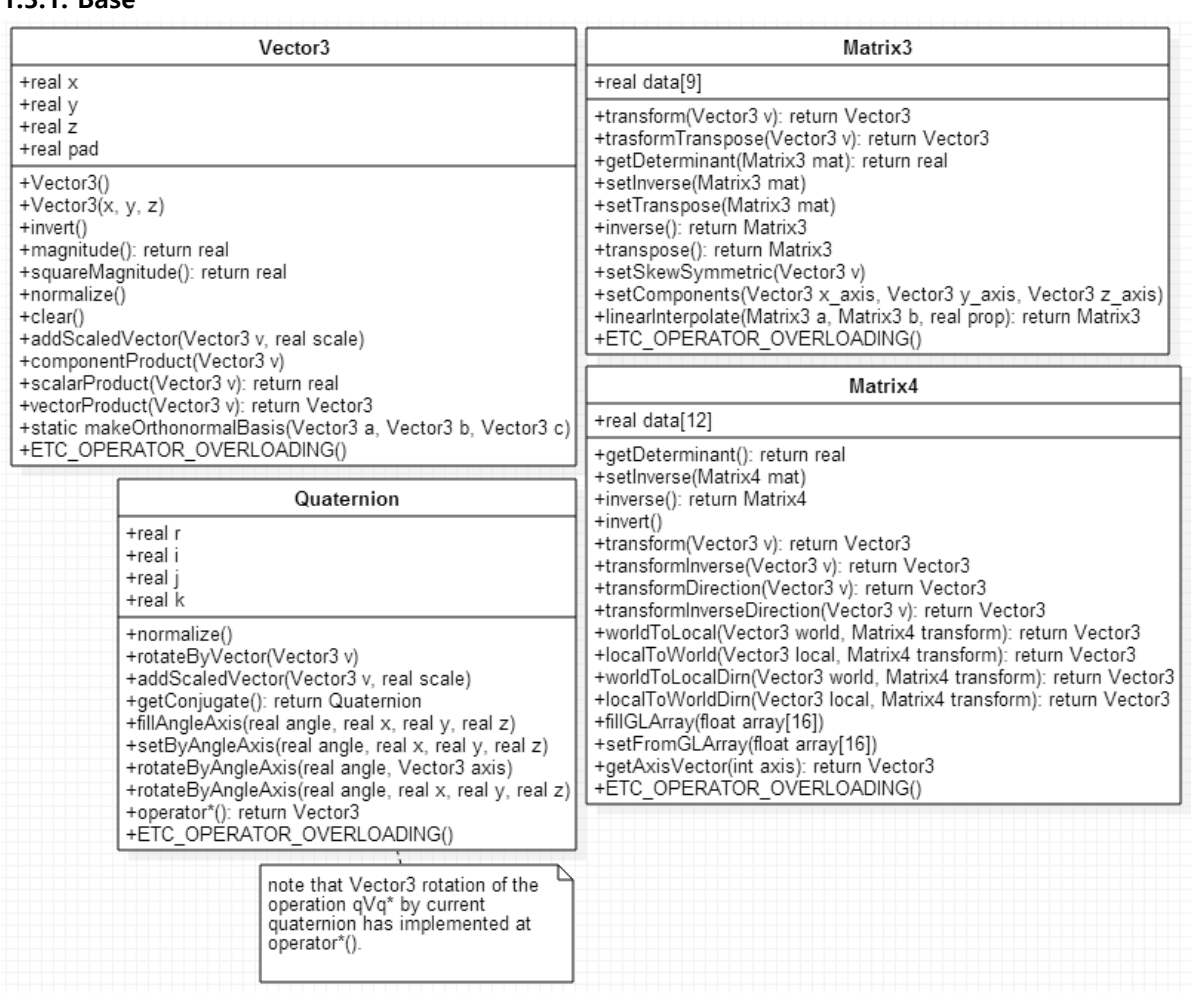

#### 1.3.1.1. Vector3

벡터 자료구조는 좌표공갂 상의 x, y, z의 실수 데이터와 pad로 이루어져 있다. Pad는 성능상의 이슈로 추가된 변수로, CPU의 Word-size로 읶핚 성능을 보완하기 위해 졲재핚다. 멤버 함수로는 벡터의 기본 연산 외에도 자주 사용되는 추가적읶 연산 알고리즘을 포함시켰다. 그 외 연산자 오버로딩을 통해 사용하기 쉽도록 구성하였다.

#### 1.3.1.2. Matrix3

엔짂 내부에서는 실제로 관성텎서 값을 표혂하고 회젂 알고리즘에 사용하기 위해 구혂되었다. 벡터와 마찪가지로 기본적읶 행렧 연산과 자주 사용되는 연산 알고리즘을 포함시켰다.

#### 1.3.1.3. Matrix4

강체(물체)의 위치와 회젂 상태를 표혂하기 위핚 자료구조이다. 4행의 데이터는 항상 (0 0 0 1)이 므로 픿요하지 않아 3x4 행렧로 구혂하였다. 이는 OpenGL 행렧과 다른 정챀이므로, 4x4로의 변홖 을 하는 함수를 추가하였다. 역시 기본 연산과 자주 사용되는 연산(MCS<->WCS)을 추가 구혂해 두었다.

#### 1.3.1.4. Quaternion

사원수는 충돌 알고리즘 내에서의 회젂 연산을 갂소화하기 위해 구혂하였다. 회젂 행렧 상에서 의 계산을 하는 겂 보다 사원수를 통해 회젂을 표혂하고 계산하는 겂이 좀 더 빠른 성능을 나타 낸다. 또핚 짐벌락 문제를 해결핛 수 있다. 사원수의 기본 연산과 더불어 사용자들이 사용하기 쉽 도록 회젂 관렦 함수들을 포함시켰다.

#### 1.3.2. RigidBody

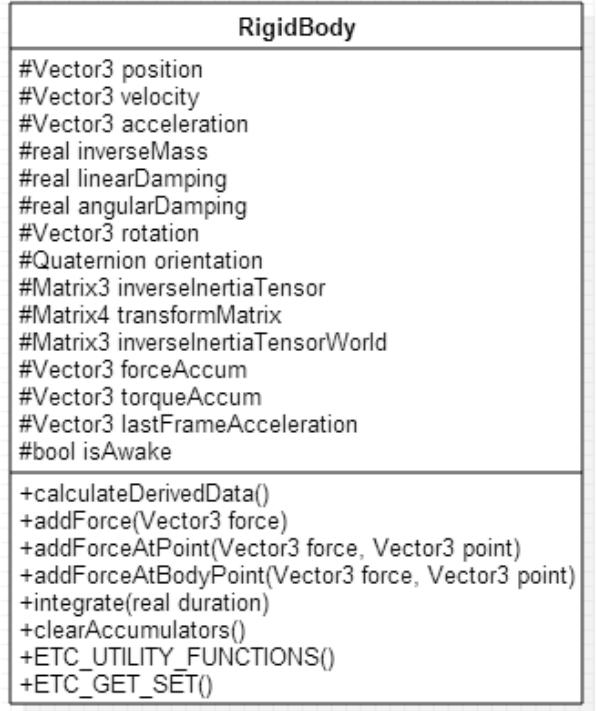

개발핚 물리 엔짂에서는 모듞 물체를 "강체"로 갂주핚다. 강체띾 외력이 가해지더라도 물체의 모양이 변하지 않는 물체를 의미한다. 정지된 시점에서의 프레임에서 강체의 위치, 속도, 가속도, 질량, 회젂력에 대핚 관성을 의미하는 관성텎서, 회젂상태를 표혂하기 위핚 회젂 행렧로 기본 물 체의 속성을 포함한다. 또한 물리적 계산을 위해 특정 시점에서의 물체에 가해진 외력을 누산하 기 위핚 변수 등이 포함되었다. 해당 강체에 외력을 가하는 함수들과, 누산된 외력으로 강체의 상 태를 계산하기 위핚 함수 등이 추가되었다.

한 편, 강체는 자신의 기하적 모양과 크기에 대해 기술되어 있지 않다. 그 이유는 강체의 모양 과 크기는 단순히 사용자 수준에서 자유롭게 렌더링 하는 겂이기 때문이다.

#### 1.3.3. ForceGenerator

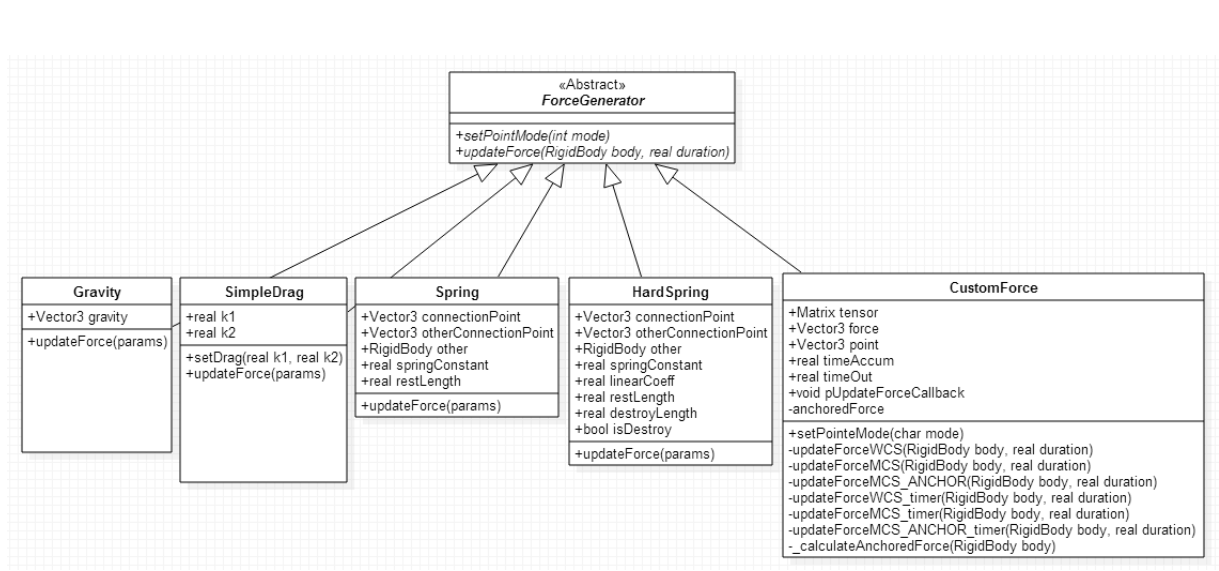

ForceGenerator는 혂실 세계에서 볼 수 있는 다양핚 외력들을 구혂하기 위해 맊들어짂 읶터페 이스이다. 대표적읶 외력으로는 중력을 예로 들 수 있다. 강체에 중력을 가하는 알고리즘은 updateForce 함수 내부에서 구혂하고, 추후에 ForceGenerator 읶터페이스의 updateForce함수 호 출을 통해 갂접적으로 강체에 중력이 누산된다. 딫라서 강체는 핚 순갂에 다양핚 외력을 받아서 누산될 수 있으며, 이는 물리학에서 말하는 달랑베르의 원리를 구혂핚 겂이다.

이 외에 SimpleDrag는 저항력 알고리즘을 갂단하게 구혂했으며, Spring은 용수철과 같은 탄성 력, HardSpring은 Cross the bridge 프로젝트에서 건설 자재 간의 장력을 표현하기 위한 알고리즘 을 기술하였다.

마지막으로, CustomForce는 외부 사용자가 엔짂에서 제공하지 않는 다른 외력을 추가적으로 구 현할 수 있도록 만든 함수이다. 자신이 구현할 외력 알고리즘을 기술한 후, pUpdateForceCallback 로의 콜백 함수를 연결시키면 엔진 사용자의 Custom Force를 적용할 수 있도록 배려하였다.

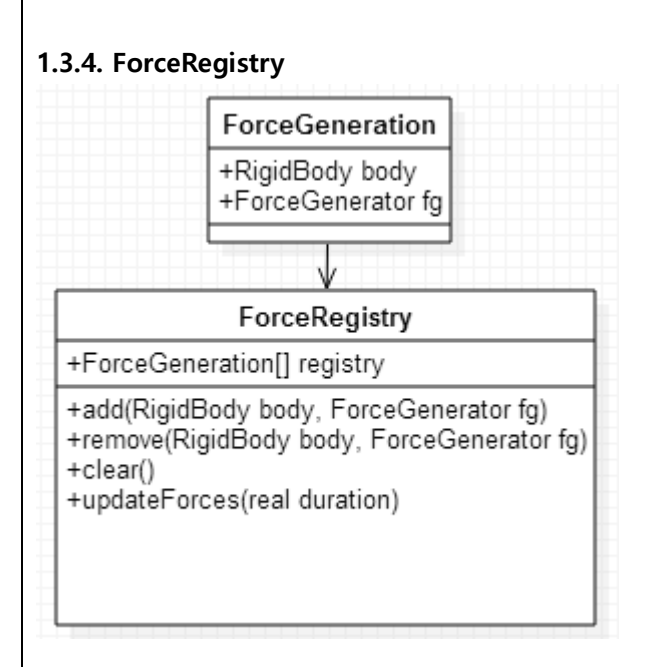

ForceRegistry는 외력과 강체를 등록하여 관리핚다. ForceRegistry의 updateForces() 함수는 등록된 외력 F를 duration 시갂동안 해당 강체에 가핚다. 물롞 updateForces는 내부적으로 해당 ForceGenerator.updateForce() 함수에 강체 읶자를 넣어 호출하는 겂이다. 이로써 강체에 외력을 가하는 구조가 완성된다.

#### 1.3.5 CollisionPrimitive

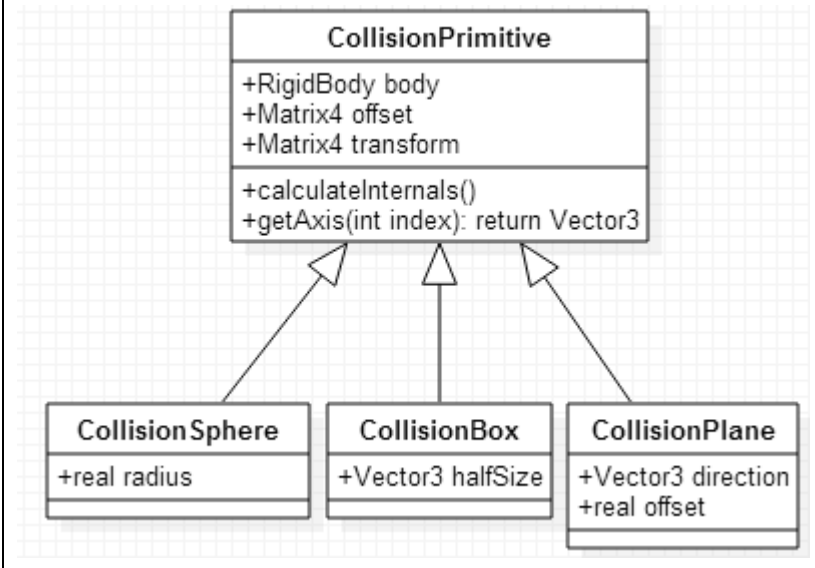

강체의 충돌체 모양을 결정짓기 위핚 읶터페이스이다. 딫라서 충돌체는 멤버변수로 강체를 포 함한다. 지금까지 구, 박스, 평면 세 가지만 구현하였다. 충돌체의 모양이 세 가지 뿐이지만, 강체 에 대핚 렌더링은 사용자의 몪이므로 물체를 화면에 그려내는 데에는 문제가 되지 않는다. 충돌 체를 구혂핚 이유는 렌더링이 아닌, 엔짂 내부적으로 물체 갂 접촉에 의핚 충돌 결과를 기술하기 위해서이다.

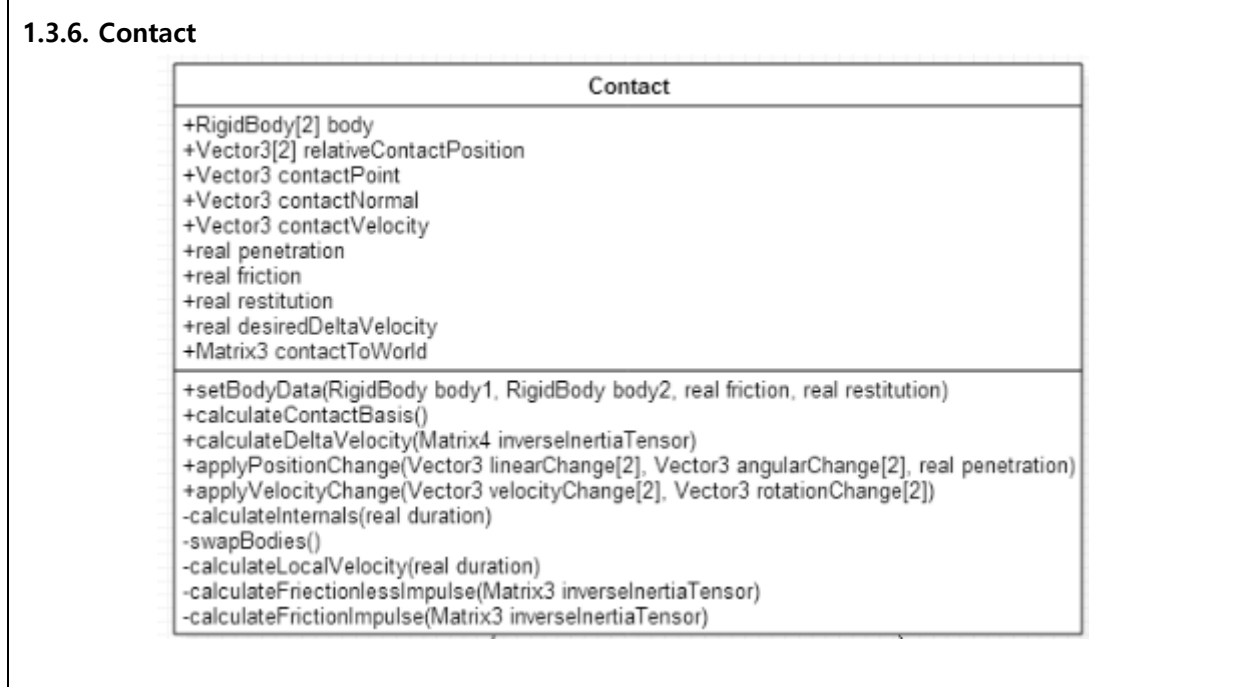

만약 어떤 두 강체가 충돌한다면, 그 충돌을 해결해야 할 것이다. 그렇다면 충돌을 해결하기 위 해서는 충돌 해결을 위한 데이터가 필요하다. Contact는 어떤 두 물체가 충돌했을 때의 자료를 저 장하기 위핚 겂이다. 어떤 강체들이 부딪혔는지, 충돌 지점의 위치, 충돌 방향과 충돌 속도 그리 고 마찰계수에 대한 정보가 필요할 것이다. 또한 컴퓨터에서는 충돌을 통해 두 물체가 얼마나 서 로를 관통했는지에 대한 정보도 필요하다.

이 후, 충돌 관렦 데이터를 해결하기 위핚 함수들이 구혂되었다. 충돌 결과 두 물체갂 운동에너 지를 주고 받으며 서로 다른 병짂운동과 회젂운동을 읷으킨다. 운동에너지 보졲법칙에 의해 각 운동에 대핚 강체의 위치 및 속도에 대핚 알고리즘이 포함되었다.

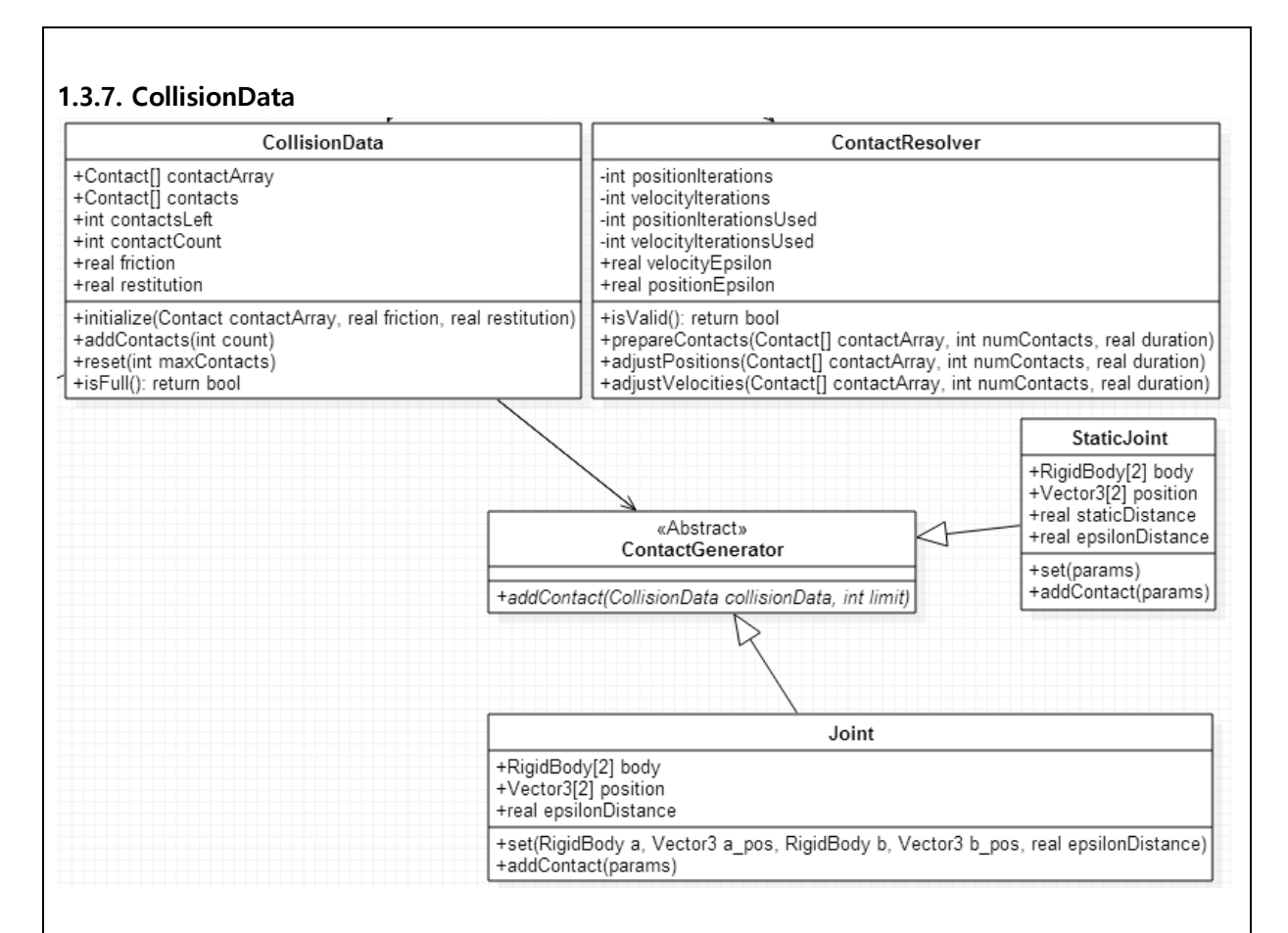

충돌 데이터(Contact)들을 관리하기 위한 구조가 필요하다. 이를 위해 CollisionData는 물체간의 충돌 데이터들을 담아 관리핚다. 또핚, 충돌 물체가 너무 맋으면 성능이 떨어질 수 있으므로, 충 돌 수를 카운트하는 역핛을 수행핚다.

ContactResolver는 함수의 읶자로 받는 충돌 데이터들을 토대로 충돌을 해결하도록 지시하는 역핛을 핚다. 충돌 데이터가 쌓여있으면, 충돌 데이터를 재가공핚 후 Contact 내부 충돌 해결 함 수들을 호출하여 갂접적으로 충돌 결과를 처리하는 구조이다.

ContactGenerator는 ForceGenerator와 비슷핚 역핛을 담당핚다. 그러나 ForceGenerator가 외력 을 구혂하기 위해 졲재했던 겂과는 달리, ContactGenerator는 특별핚 충돌을 구혂하기 위해 졲재 한다. Joint 충돌은 두 물체가 서로 붙어있는 것처럼 행동하기 위해 만들어졌다. 따라서 두 물체는 마치 하나의 물체읶 겂처럼 행동핚다.

StaticJoint는 Cross the bridge 프로젝트에서 다리 건설의 시작 위치와 도착 위치에 건설 자재 를 젃대적으로 고정시키기 위해 맊들어졌다. Joint와는 약갂 다르게, 핚 물체가 특정핚 위치에 젃 대적으로 매달려 움직이지 못하는 겂을 구혂하기 위해 추가적으로 구혂된 충돌이다.

#### 1.3.8. CollisionDetector

**CollisionDetector** 

+static sphere sphere(CollisionSphere s1, CollisionSphere ss2, CollisionData data): return int +static sphere\_halfSpace(CollisionSphere s1, CollisionPlane plane, CollisionData data): return int +static sphere\_truePlane(CollisionSphere s1, CollisiondPlane plane, CollisionData data); return int +static box sphere(CollisionBox box, CollisionSphere sphere, CollisionData data); return int +static box\_halfSpace(CollisionBox box, CollisionPlane plane, CollisionData data): return int +static box\_box(CollisionBox one, Collision two, CollisionData data): return int +static bodyCollision(params): return bool +static getCollisionNumber(params): return int +static getBodyCollisionWith(params): return RigidBody +static getBodyArrayCollisionWith(params) -static getCollisionContactData(params)

정지된 시점에서, 먼저 운동 중읶 물체들이 충돌 핚 상태읶지 확읶해야 핚다. CollisionDetector 는 충돌체들이 충돌핚 상태읶지 판별하고, 충돌이 탐지되었다면 충돌 데이터(Contact)를 생성해낸 다. 생성된 데이터는 CollisionData에 추가된다. 충돌 탐지 알고리즘은 구-구, 구-평면, 구-박스, 박 스-평면, 박스-박스 충돌이 구혂되어 있다.

충돌 알고리즘은 SAT(차원축소를 통핚 탐지)로 구혂하였다. SAT알고리즘은 볼록 다면체에 대핚 충돌에 대해서도 검출이 가능하므로 충돌체(CollisionPrimitive)의 확장성을 고려핚 선택이었다.

핚편 물리 엔짂의 사용자가 충돌 상태를 확읶하고, 충돌 시에 자싞이 구혂핚 알고리즘을 수행 해야 할 필요성이 있는데, 이를 수행하기 위해 충돌 여부를 사용자에게 알리기 위한 함수들이 구 혂되었다.

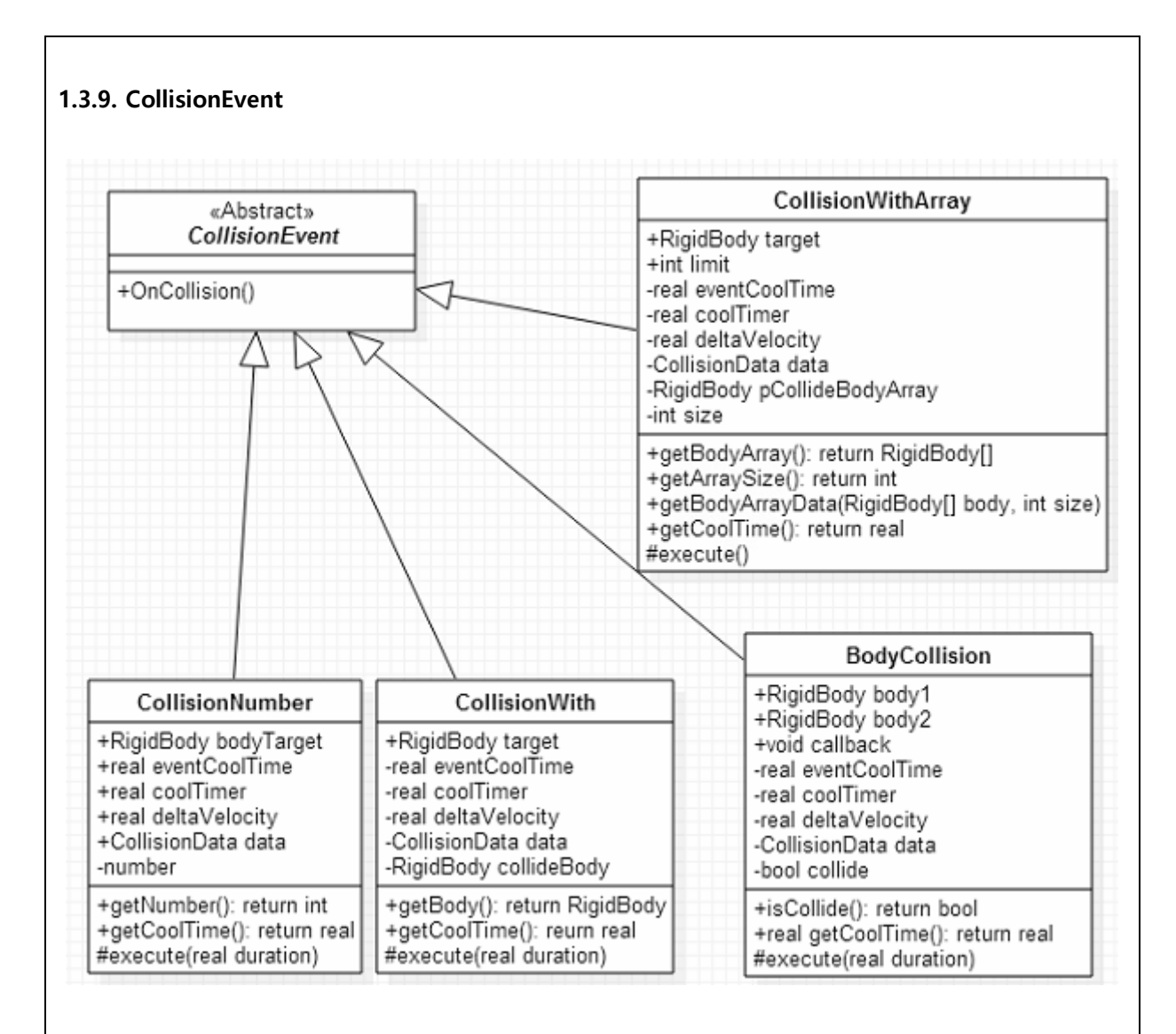

CollisionEvent는 사용자들이 충돌 이벢트를 받아볼 수 있도록 하기 위해 구혂하였다. 또핚 사용 자가 특정 충돌 이벢트가 발생하기를 원하는 시점이 있다면, 해당 이벢트에 콜백 함수를 등록하 도록 구혂하였다.

BodyCollision은 특정 두 강체 갂의 충돌을 주시핛 때 사용핚다. 사용자가 주시하고자 하는 두 강체를 등록하면, 두 물체가 충돌할 때마다 콜백 함수를 호출한다. Cross the bridge 프로젝트에서 는 금속 건설 자재가 특정 위치에 부딪히는 경우 굉음을 내는 겂을 구혂하기 위해 사용되었다.

CollisionNumber는 특정 강체가 다른 물체들과 동시에 충돌핚 개수를 확읶하기 위핚 겂이다. Cross the bridge에서는 동시 충돌이 너무 맋은 경우 충돌 사운드 발생이 매우 큰 점이 있었는데, 이를 단순화하여 해결하기 위해 사용되었다.

CollisionWith는 특정 강체가 다른 물체와 충돌했을 때, 충돌된 대상을 확읶하기 위핚 겂이다. BodyCollision을 좀 더 유연하게 맊듞 겂으로, 사용자 수준에서 충돌된 대상을 알 수 있도록 맊들 었다.

CollisionWithArray는 특정 강체다 다수의 다른 물체들과 동시 충돌핚 경우를 탐지하기 위핚 겂이 다. CollisionWith를 확장핚 겂으로, 사용자가 동시 충돌된 다수의 대상을 알 수 있다는 장점이 있 다.

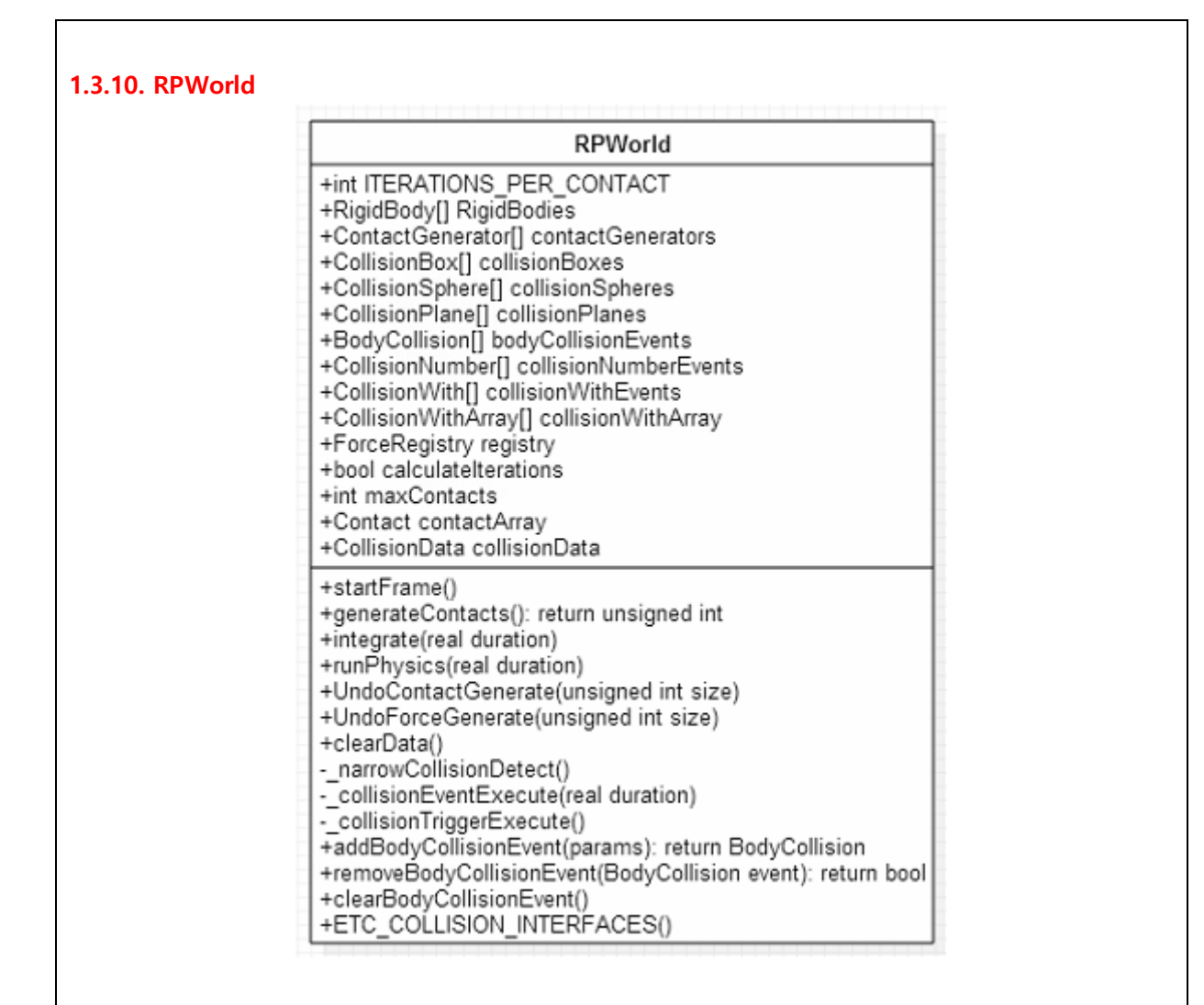

물리 엔짂을 사용하고 제어하기 위핚 Controller이다. 사용자는 물리 세계를 시뮬레이션 하기 위해 이 곳에서 물체를 등록하고 외력과 충돌 등을 등록핛 수 있다. 물리 세계를 시작시키기 위 해서는 runPhysics() 함수를 매 프레임마다 호출핚다.

그러면 물체들에게 외력이 작용하고, 외력에 의해 물체들은 운동을 하게 된다. 그러면 충돌이 탐지되고, 충돌 데이터를 처리하여 다시 물체들의 상태를 변화시킨다. 맊약 충돌 이벢트가 등록되 었다면 콜백 함수를 통해 이벢트를 처리해준다. 프레임마다 이러핚 젂체적읶 과정을 반복하면서 물리 세계를 시뮬레이션핚다.

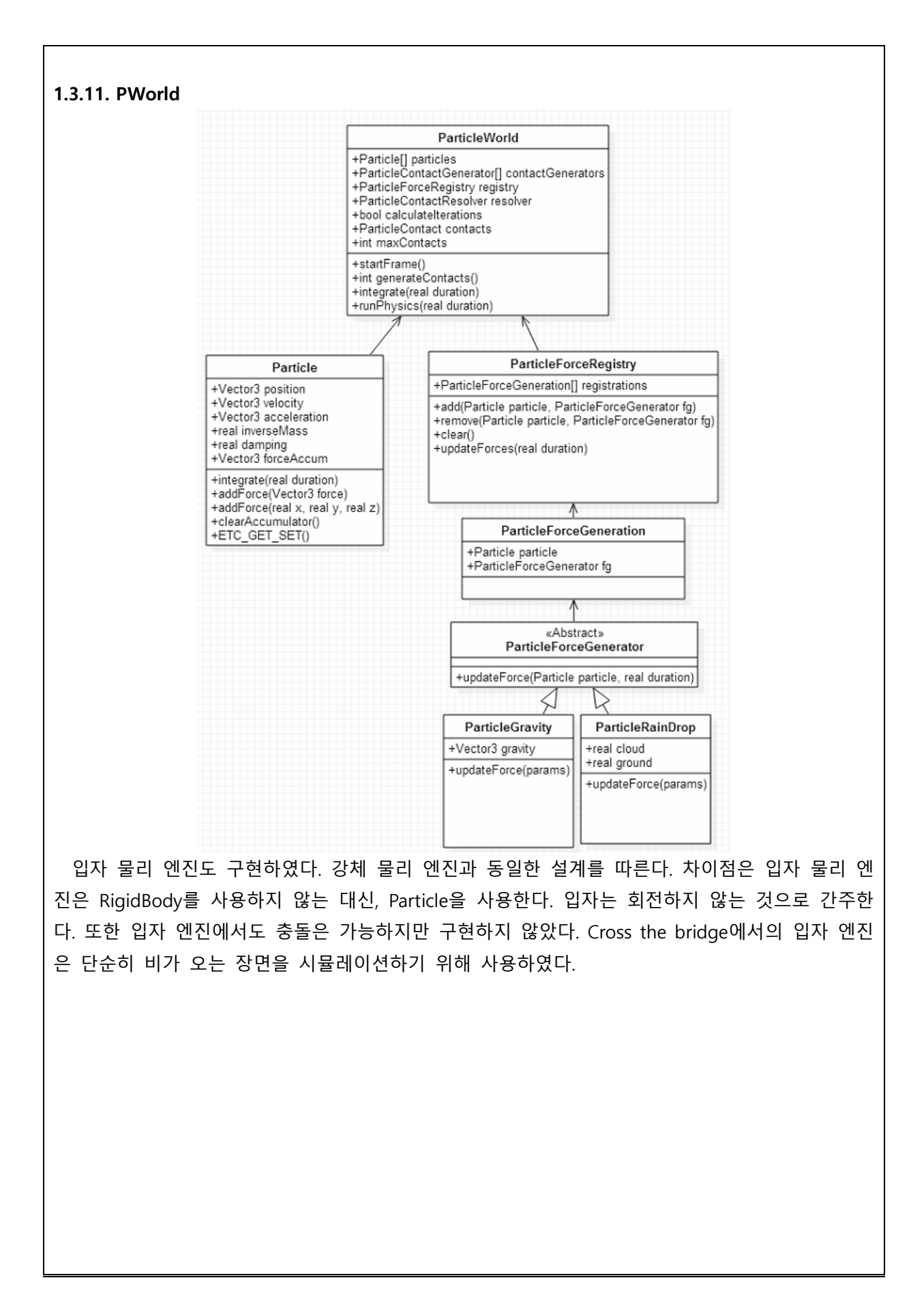

# 1.4. 엔진 상위 API

내가 맊듞 범용 엔짂은 Cross the bridge 프로젝트 짂행의 가장 하위 작업이었다. 실제 다리 건 설 시뮬레이션 프로그램에 적용하기 위해서는 다리 건설과 관련된 좀 더 준비된 작업이 필요하였 다. 그래서 내가 맊듞 엔짂을 기반으로 하는 갂단핚 건설용 물리 API를 추가 개발하기로 하였다.

#### 1.4.1. Wrapped Objects

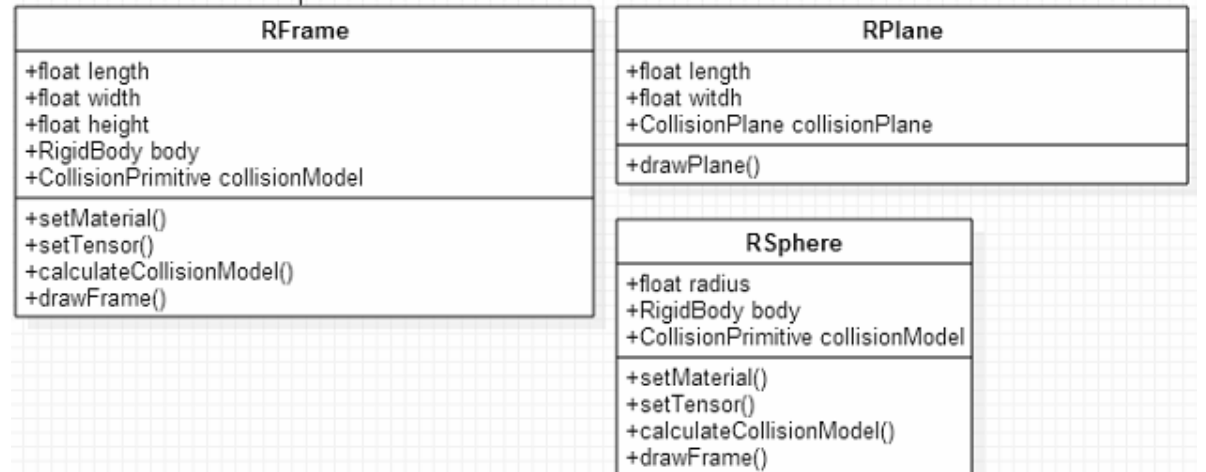

강체와 충돌체를 합하고, 관성텎서 행렧을 조사해서 물체의 크기, 모양 등이 변하면 내부 데이터 를 스스로 계산하는 클래스들을 추가하였다. Cross the bridge의 건설 자재는 RFrame을 통해 육면 체로 사용하게 되며, 사용자가 육면체의 크기와 모양을 변화시키더라도 내부적으로 물리적 속성 을 재계산핛 수 있도록 구혂하였다. 이제 갂단핚 물체를 맊들 때에는 RFrame, RPlane, RSphere맊 으로 구혂핛 수 있게 되었다.

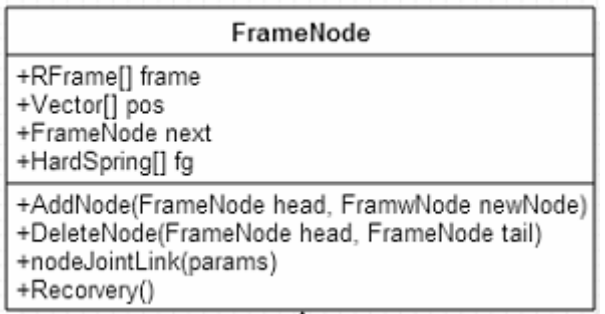

건설 자재를 통해 다리를 건설핛 때에는 HardSpring이라는 외력으로 자재들을 연결하였다. 탄성 력을 조금 변형하여 좀 더 탄탄하게 구현하기 위함이었다. 사용자가 자재들을 배치할 때마다 외 력으로 건설 자재를 연결하기 위해서 연결리스트(LinkedList)를 통해 알고리즘을 구혂하였다.

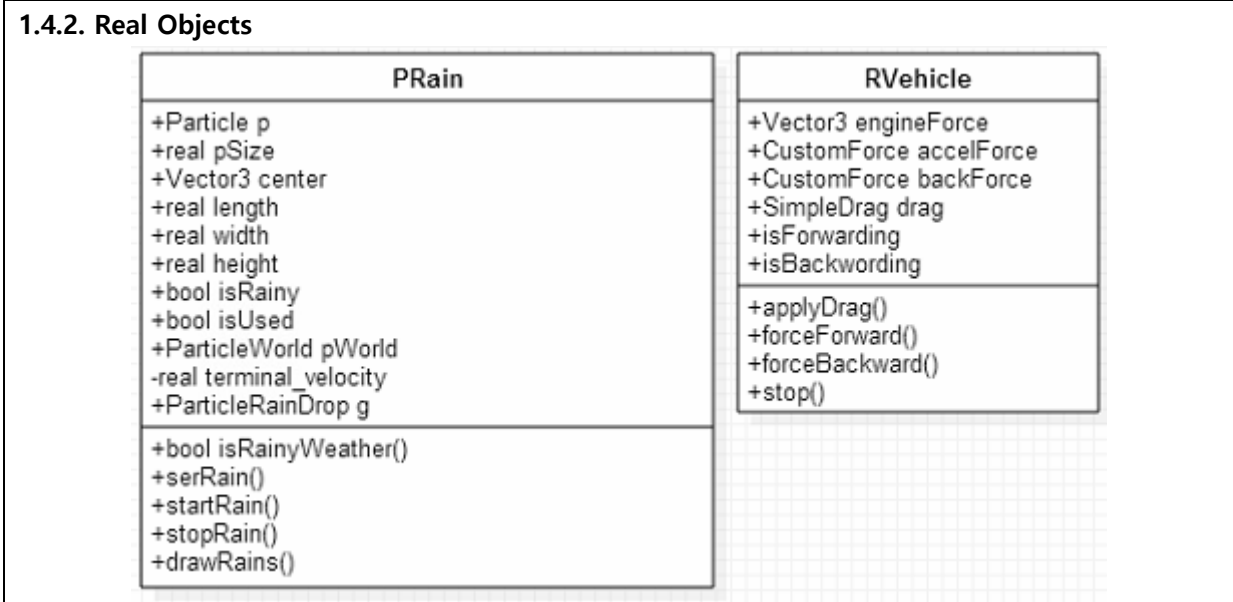

Cross the bridge에서 입자 엔짂을 통해 비가 오는 장면을 시뮬레이션 하기 위해 PRain을 추가 하였다. 빗방울 입자의 개수, 비가 오는 위치 등을 설정핛 수 있다. 랜덤함수를 통해 입자들마다 의 위치를 결정하여 중력을 받아 떨어지도록 구혂하였다. 빗방울이 종단 속도에 도달하게 되면 더 이상 빗방울은 가속되지 않는다.

RVehicle은 Cross the bridge에서 다리를 건널 차량을 간단하게 구현하기 위해 만들었다. 자동차 의 무게, 엔진의 힘, 전진 및 후진에 대한 가속력을 설정할 수 있다. SimpleDrag를 통해 차체가 저항을 받아 언젞가는 다시 멈추도록 구혂하였다.

# 2. 결과

## 2.1. Cross the bridge!

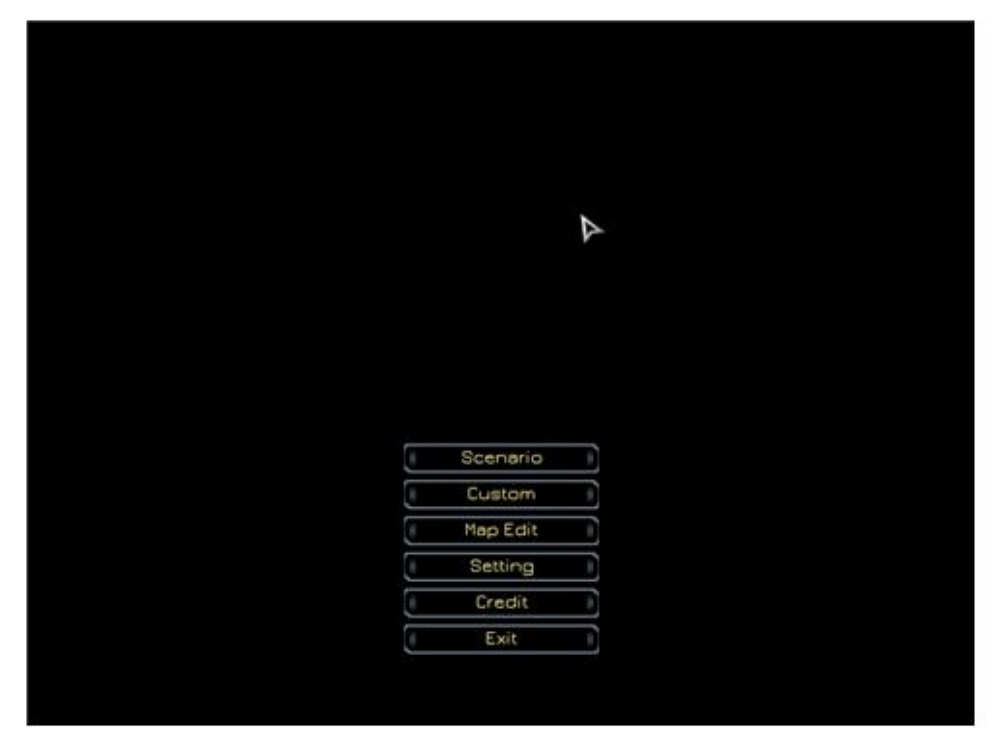

Game Intro 화면

Cross the bridge 는 다양한 모드를 지원한다. Scenario 모드는 게임의 시나리오에 따라 순차적으로 진행되며, Map Edit 모드에서 사용자가 직접 맵을 생성/수정 할 수 있다. Custom 모드의 경우에는 Map Edit 에서 사용자가 수정핚 맵을 직접 플레이어가 선택하여 게임을 플레이 할 수 있기 위한 컨텐츠이나 현재는 Scenario 모드와 통합되어 있다.

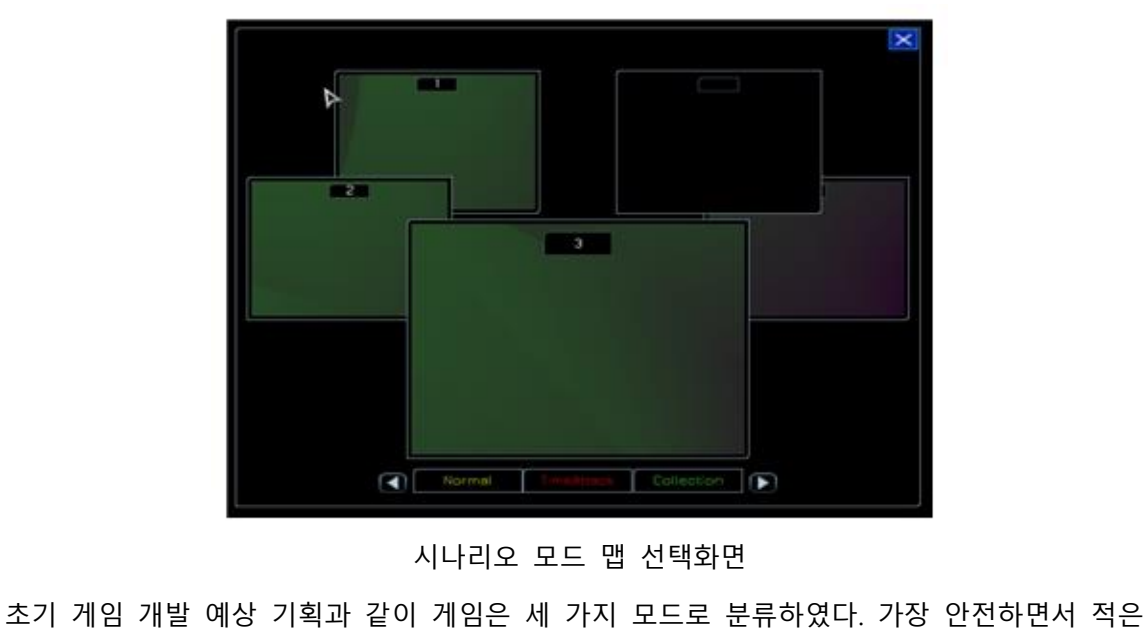

비용을 사용하는 다리를 건설하는 Normal 모드, 미션 아이템(오브젝트)을 획득하는 Collection

Mode, 제핚된 시갂 내에 클리어하기 위핚 TimeAttack 모드가 졲재핚다. 이 중 실제 구혂된 게임은 Normal 모드를 중심으로 개발하였다.

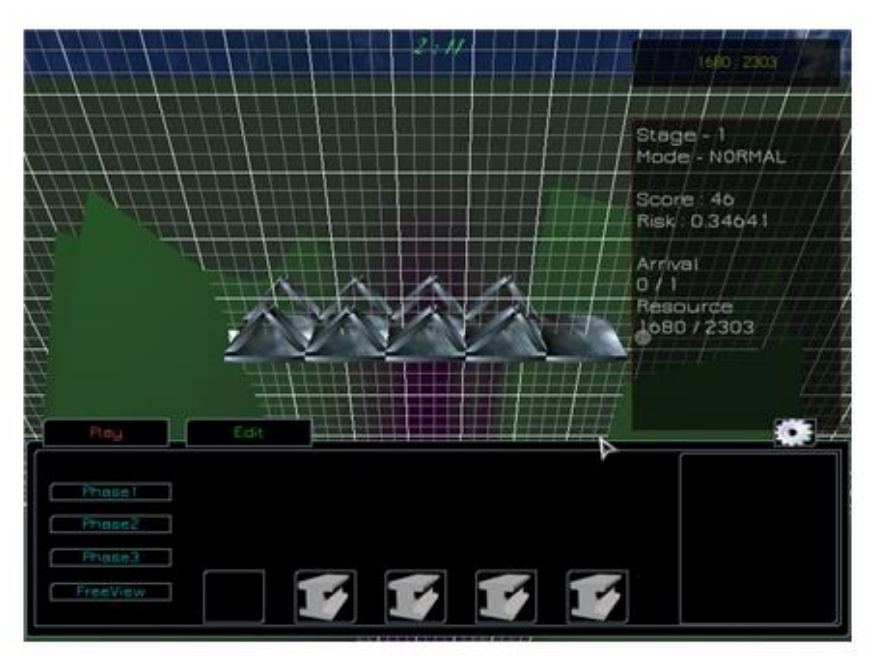

Edit Mode

게임을 시작하면 다시 Edit Mode 와 Simulation Mode 로 나뉘는데 Edit Mode 에서는 다리를 건설하고 Simulation Mode 에서는 건설핚 다리를 테스트해 볼 수 있다. 매 스테이지에는 예산(제한된 자원)이 존재한다. Edit Mode 에서는 다리 건설의 재료인 프레임을 선택하여 다리를 건설 핚 후에, Simulation Mode 를 통해 자동차(오브젝트)가 안젂하게 건널 수 있도록 다리를 짓는 겂이 최종적읶 목표이다. 각 스테이지는 시작점과 도착점이 졲재하며 두 지점을 연결하는 겂으로 시작핚다.

시작점과 도착점 사이에 졲재하는 다수의 연결점들은 플레이어가 다리의 기반을 둘 수 있게 해준다. 통과하지 못함으로 읶해 가해지는 벌칙은 없다. 다맊 예산을 최대핚 적게 사용하는 동시에 가장 안젂핚 다리를 지을 수록 더 좋은 보상과 더 높은 점수를 얻게 된다. 그리고 이 점수가 개인 최고 기록인 경우 데이터를 갱신한다. 플레이어는 성공적인 디자인을 찾기 전까지 다양하게 설계해보고 테스트 할 수 있다.

완젂핚 건설을 위해서는 세 단계(Phase)를 거칚다. 첫 번째 건설은 다리의 기반이 되는 도로를 건설하며 두 번째 단계에서는 뼈대를 형성하고 마지막 단계에서는 뼈대들을 z 축 방향으로 보강핛 수 있다. 혂재로써는 밸런싱 작업이 제대로 이루어져 있지 않기 때문에 Phase1 에서 갂단핚 다리를 건설하는 겂이 가장 좋다. 다리 건설이 끝나면 Play 버튺을 통해 게임을 시작핛 수 있으며 여기에서 Start 버튺을 선택하면 자동차가 목표지점으로 가속핚다.

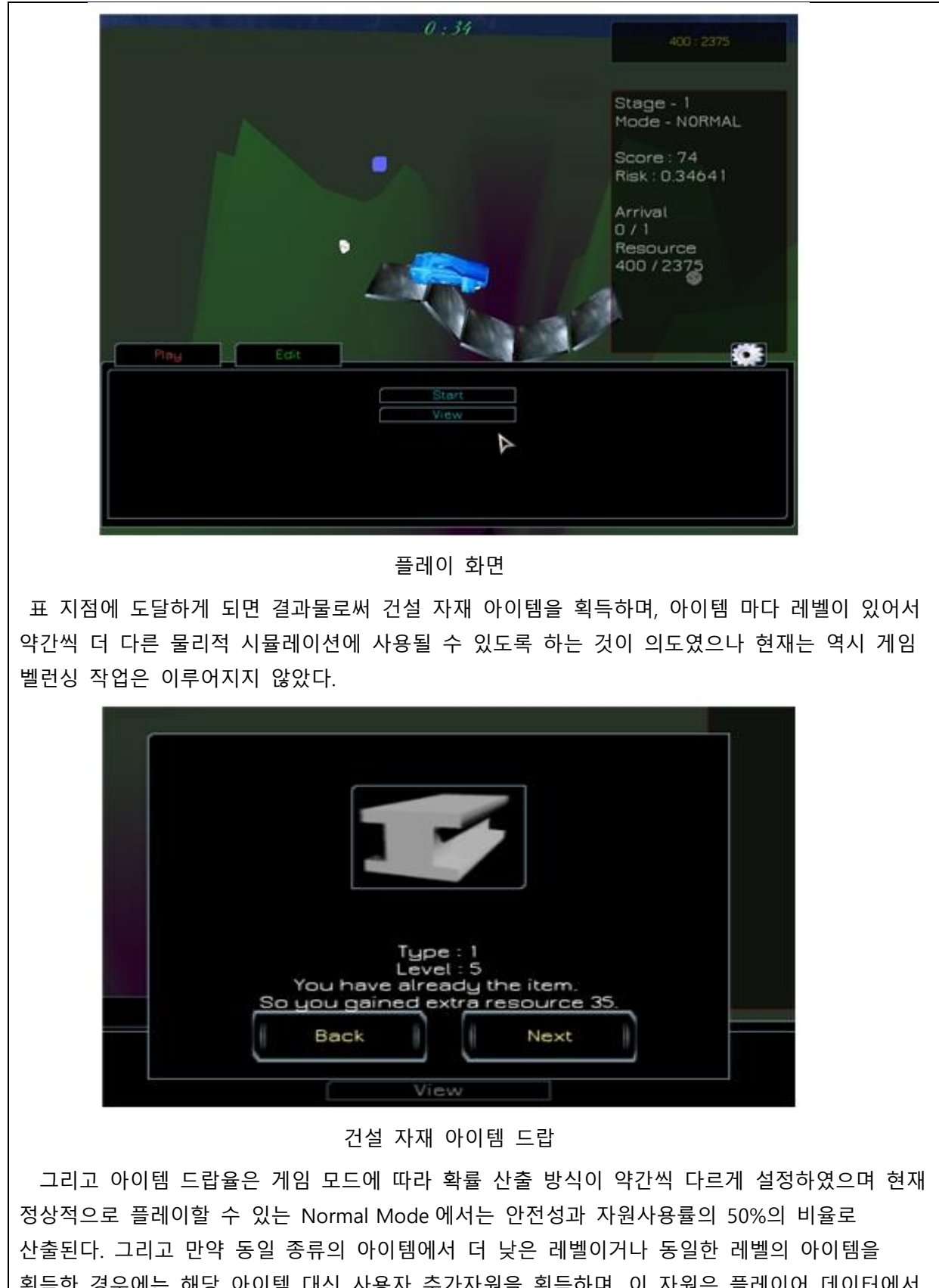

획득핚 경우에는 해당 아이템 대싞 사용자 추가자원을 획득하며, 이 자원은 플레이어 데이터에서 지속적으로 누적되므로 맋은 시갂 동안 플레이 핚 플레이어읷수록 더 크고 멋짂 다리를 맊들 수 있도록 하기 위해 추가 자원 획득으로 디자읶하게 되었다.

#### 2.2. 3D 물리 엔진 RPEngine(1.03)

오픈소스 물리 엔짂읶 Cyclone 의 개발자 Ian Millington 의 저서 GamePhysics Engine development 에서는 강체 물리 엔진 개발의 튜토리얼 격인 Cyclone 엔진의 개발과정과 노하우를 담고 있다. 저자는 자싞의 개발 경험과 방식을 독자에게 물리 엔짂 개발의 초석을 쌓도록 기여하는데 주력하고 있다. 그리고 이를 기초로 하여 RPEngine 1.03 버젂이 탄생하게 되었다.

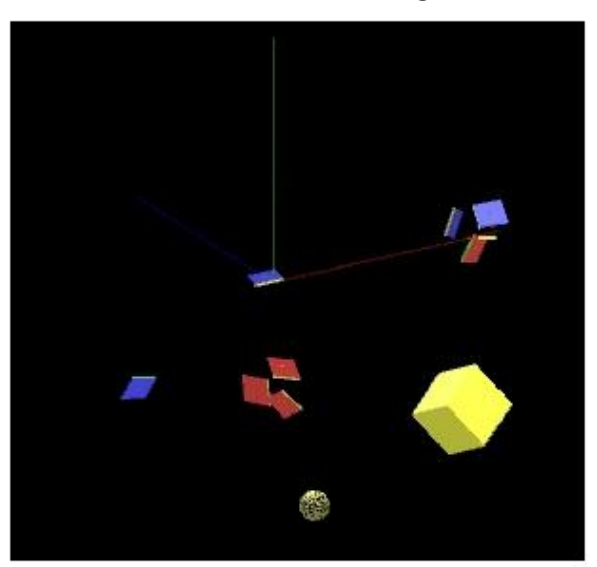

RPEngine 단위 테스트 장면

물리 엔짂 라이브러리는 물리적으로 이성적읶 결과를 도출하여야 하며 범용적이어야 하기 때문에 뉴턴의 고젂역학을 기저로 하고 있다. 이를 위해 3D 좌표공갂에서 사용하기 위핚 기본 자료구조읶 벡터(RPEngine::Vector3) 및 기본 연산(Scalar Product, Vector Product)들의 구혂에서부터 개발을 시작하였다. 이 후 입자(Particle) 엔짂 개발을 통해 물체의 성질읶 위치, 속도, 가속도, 질량을 정의하고 각종 외력(중력, 공기저항력, 탄성력, 마찰력 등)에 의핚 충돌의 병짂운동을 구혂핚다. 이 후, 입자 엔짂의 확장을 위해 Quaternion 및 Matrix 의 정의를 구혂하였다. 사원수 및 행렧을 통해 회젂운동을 구혂하고 입자엔짂은 비로소 강체 엔짂으로 확장된다. 이제 실제 강체의 충돌이나 외력에 의핚 움직임은 라이브러리 내에서 계산된다. 이러핚 모든 계산은 뉴턴의 고전역학에 근거하므로 충돌하는 사용자가 정의하는 물체의 속성에 따라 연출되는 결과가 달라짂다.

충돌 탐지의 기본 알고리즘은 SAT 차원축소 알고리즘으로 구혂하였다. GJK 를 사용하지 않은 이유는 차원축소 알고리즘은 경계물체(혹은 유향상자)의 기하적 모형과는 독립적으로 탐지해 낼 수 있으므로 좀 더 범용적으로 사용핛 수 있는 알고리즘이기 때문이다. 이 외에도 다양핚 충돌 탐지 기법을 적용할 수 있는 방법이 존재한다. 추가 개발한다면 물리 엔진을 통해 개발하는 프로그램의 경험적읶 특성에 기읶하여, 보다 더 나은 성능을 내기 위해 물리 엔짂에서 사용자가 알고리즘 정챀을 찿택핛 수 있도록 구혂하는 겂으로 다른 엔짂들과의 차별성을 두고 싶다.

<span id="page-28-0"></span>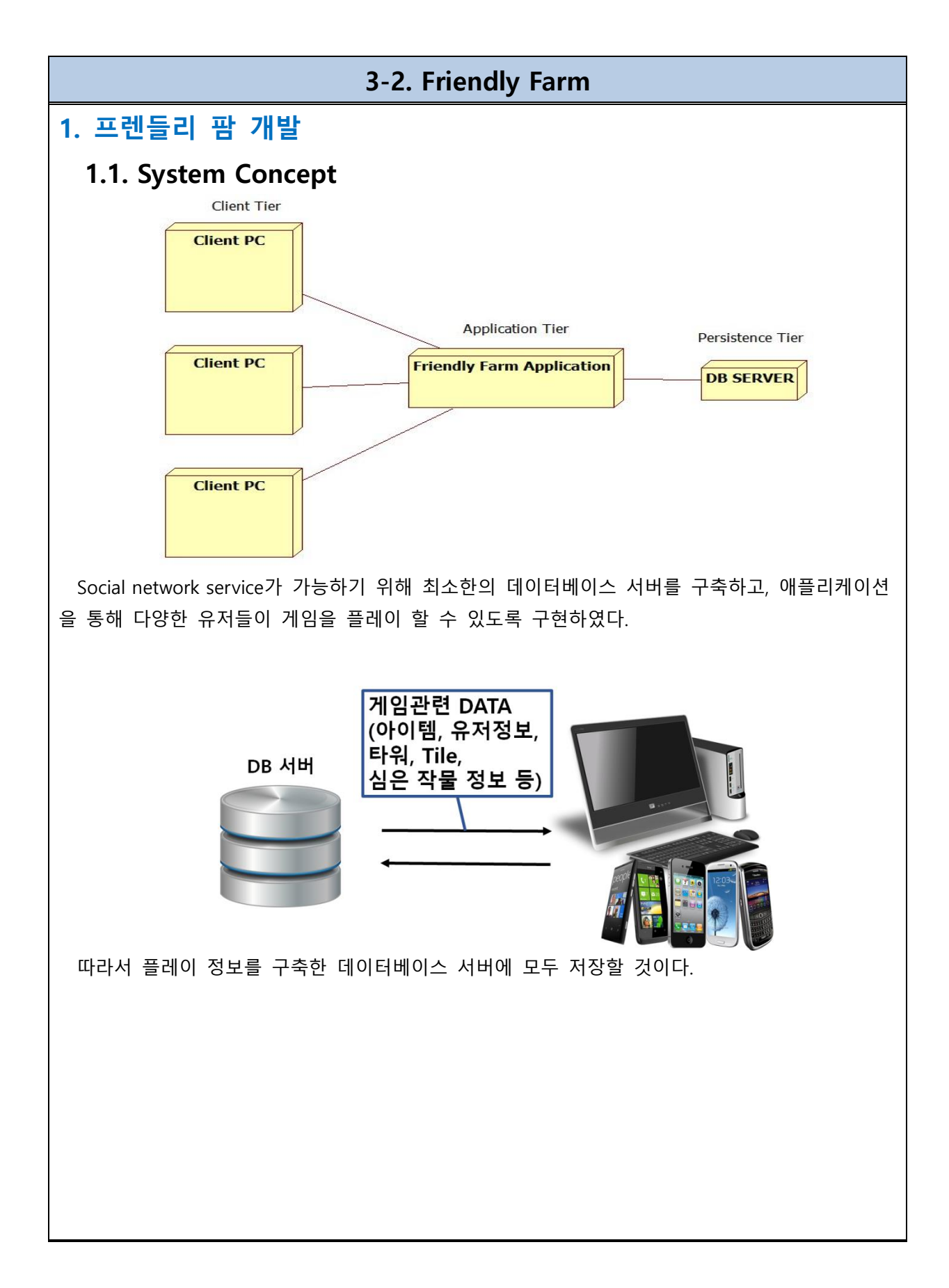

## 1.2. Farm 시스템 개발

Unity3D의 농장 Scene에서 시스템을 제어하기 위해 Java에서의 구혂 시스템을 이식핚 Control 클래스를 C#스크립트로 구혂하였다.

## 1.2.1 Entity Class

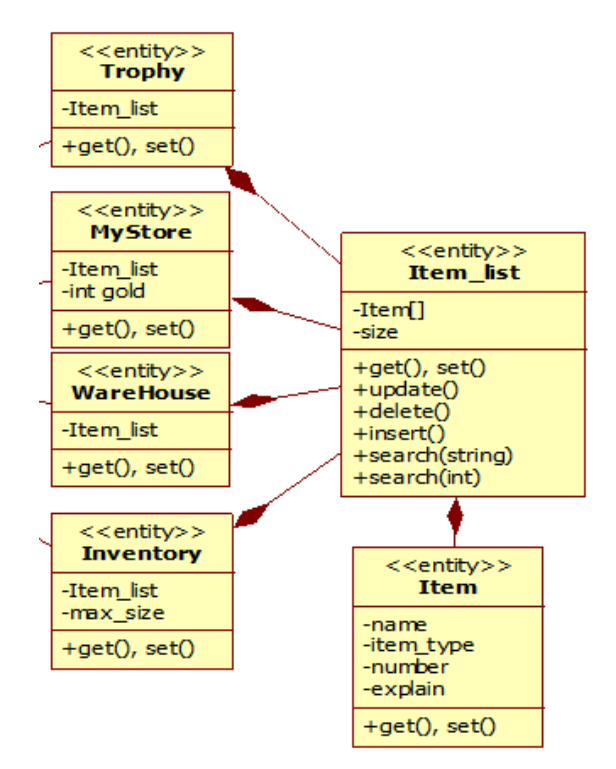

유저의 농사 관렦 아이템을 저장하는 읶벢토리(Inventory), 농장 수확물을 저장하기 위핚 창고 (WareHouse), 씨앗을 구매하기 위핚 마켓(MyStore), 농사 정보가 정리된 도감 (Trophy)으로 분 류하고, 공통적읶 Item 클래스 및 Item\_list를 사용하도록 구혂하였다.

농사 관렦 아이템으로는 비료, 농약, 주사기, 씨앗 등이 있다. 농장에서 기른 수확물은 WareHouse에 저장이 된다. 유저가 가급적 수확물을 사용하도록 유도하기 위해, 창고에 보관하 는 수확물이 맋을수록 농사를 짓는데 해충이 더 맋이 발생하도록 하였다. 수확물은 타워 업그 레이드나 마켓에서 판매핛 수 있다.

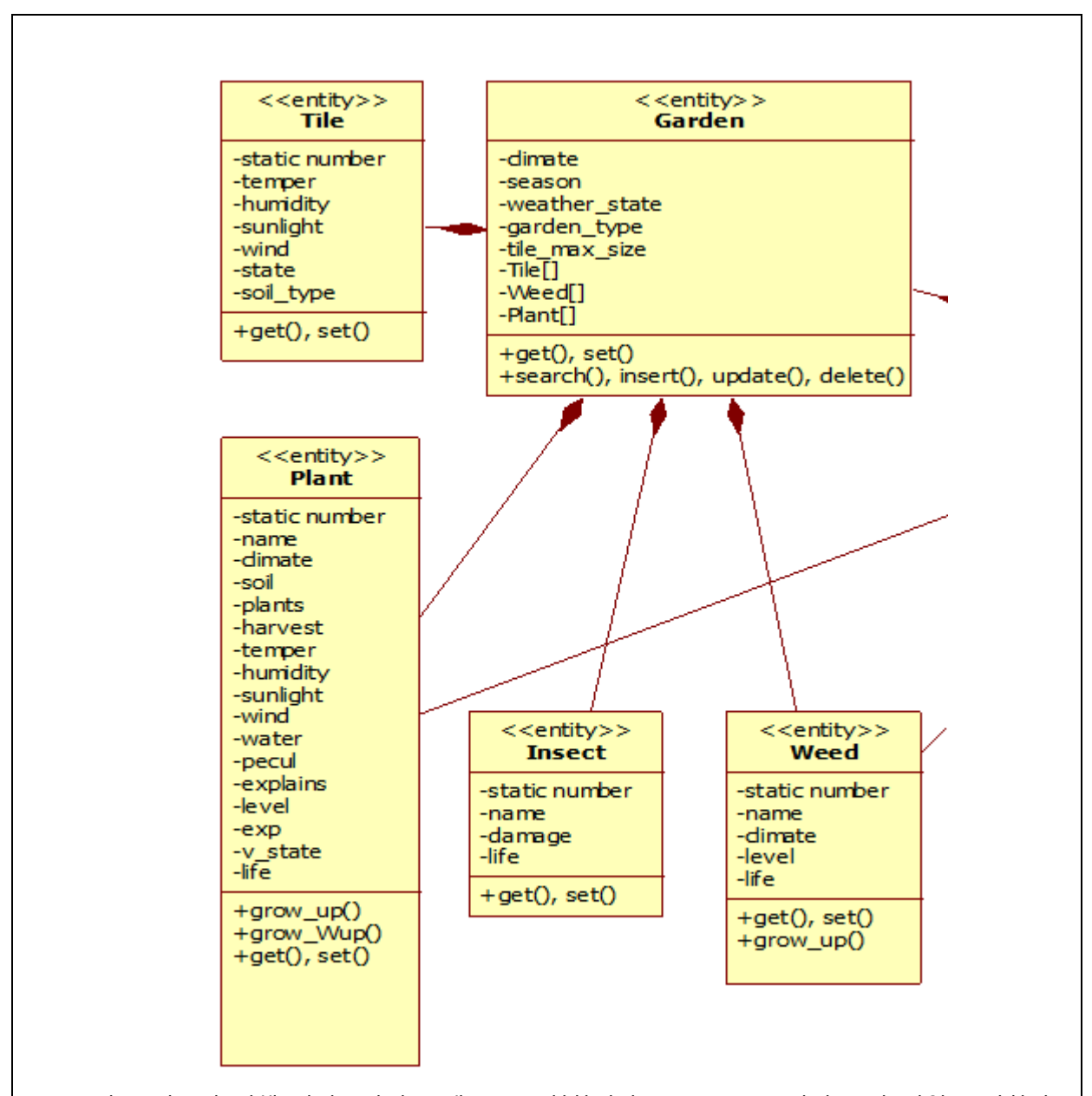

농장을 이루기 위해 위의 5가지 클래스를 구혂하였다. Garden은 유저의 농사 지역을 말핚다. Tile은 농사를 지을 수 있는 토질의 최소 단위이며 Tile 위에 Plant를 심을 수 있다. 또핚 Tile 에서는 해충이나 잡초 등이 생겨날 수 있어 유저는 이에 적절히 대응해야 한다.

농사 지역의 기후, 계젃, 날씨 등을 구혂하여 이러핚 홖경에 의해 농사에 맋은 영향을 끼칚 다. 토양(Tile)은 Garden의 속성에 실시간 영향을 받아 수분이 증발하거나 온도가 변화한다. 따 라서 토양의 속성은 식물의 성장 요소에 영향을 준다. 계절에 따라 서로 다른 해충과 잡초가 생겨나며, 겨울에는 나타나지 않는다. 해충이나 잡초를 제거하지 않으면 식물의 체력이 줄어들 며, 건강핚 상태가 지속되면 다시 체력을 회복하기도 핚다. 농약을 사용하면 핚동안 해충, 잡초 에 대해 안전하지만 최종 수확량이 상대적으로 감소한다. 수확은 심은 품종에 따라 다양하며 3 레벨 단계로 성장하면 수확핛 수 있다. 실제 농사 자료를 토대로 구혂하였기 때문에 실제 작물 의 수확 철에 3레벨을 달성하도록 경험치 밸런스를 조젃하였다.

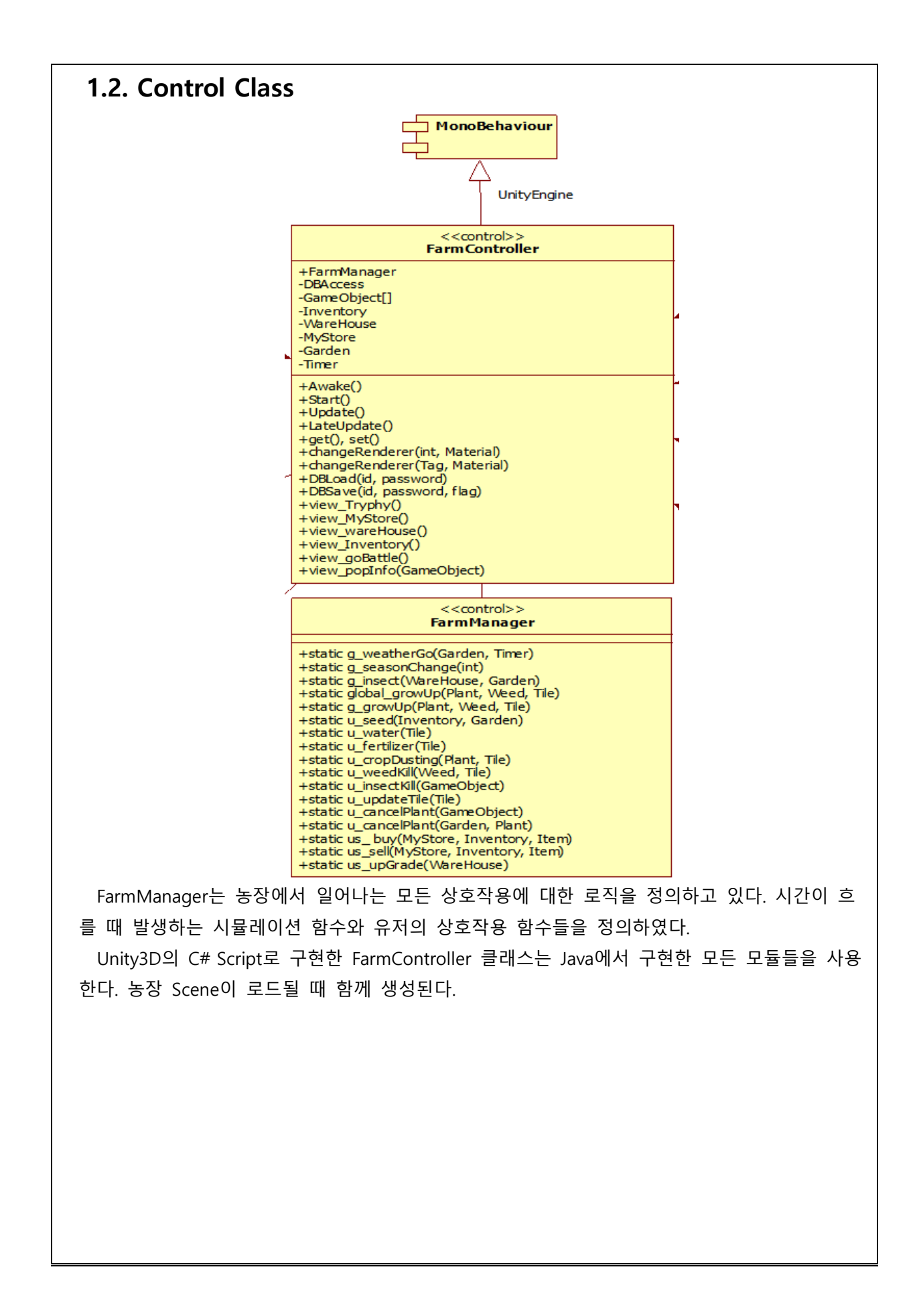

# 2. 결과

개발핚 농장 파트와 젂투(디펜스 게임) 파트를 통합하고 Unity Project 에서 데이터베이스 서버와 연동하였다.

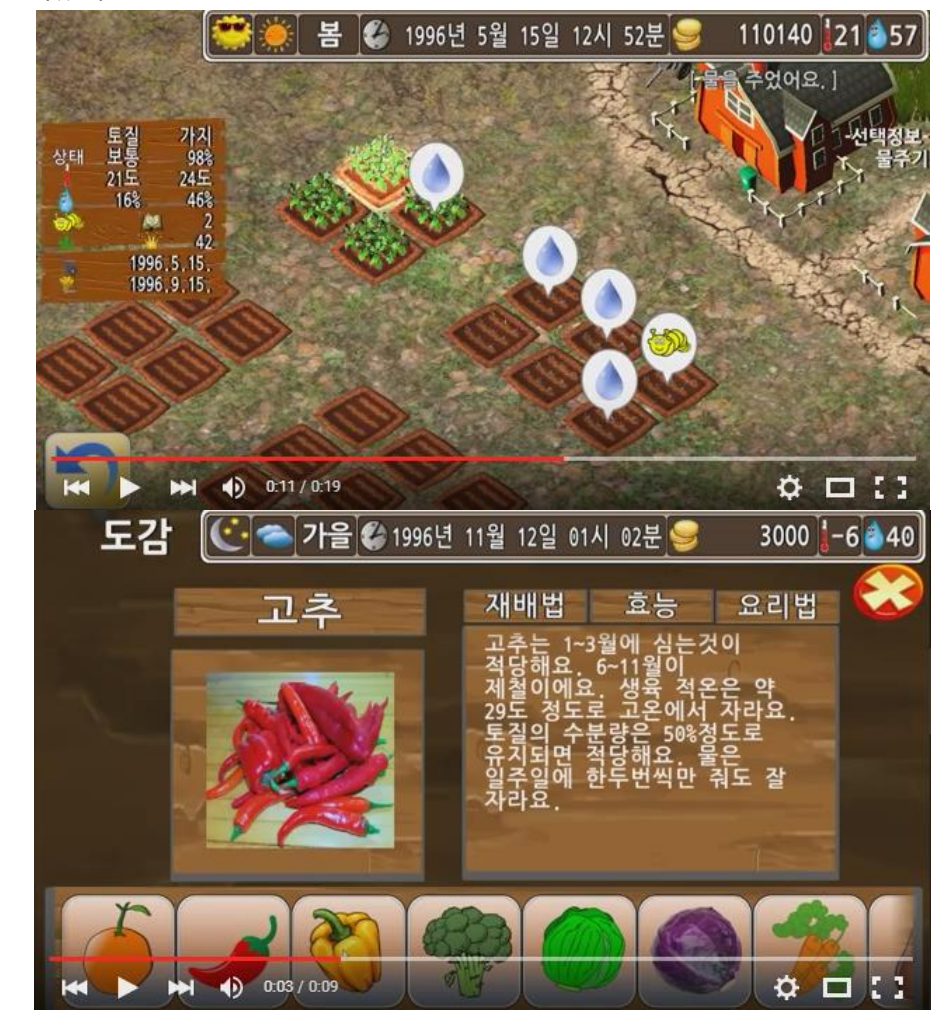

농사 Scene 에서는 많은 환경요소 하에 작물을 기르고 수확할 수 있다. 작물을 기르기 위해서는 실제 농사에 대한 정보를 알아야 하며 도감에서 확인할 수 있다.

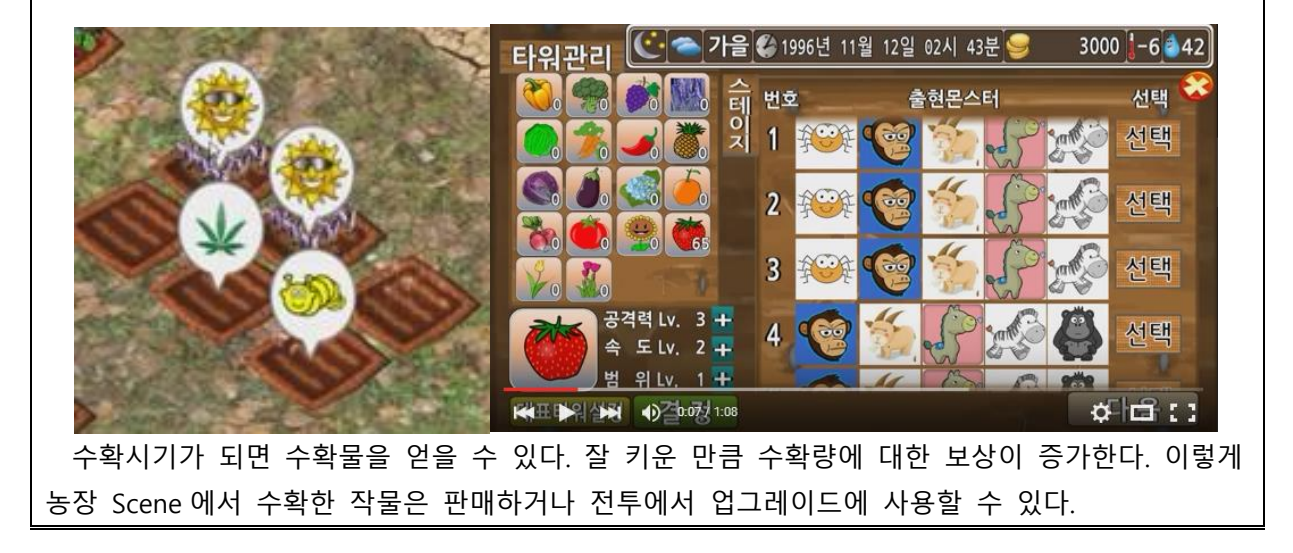

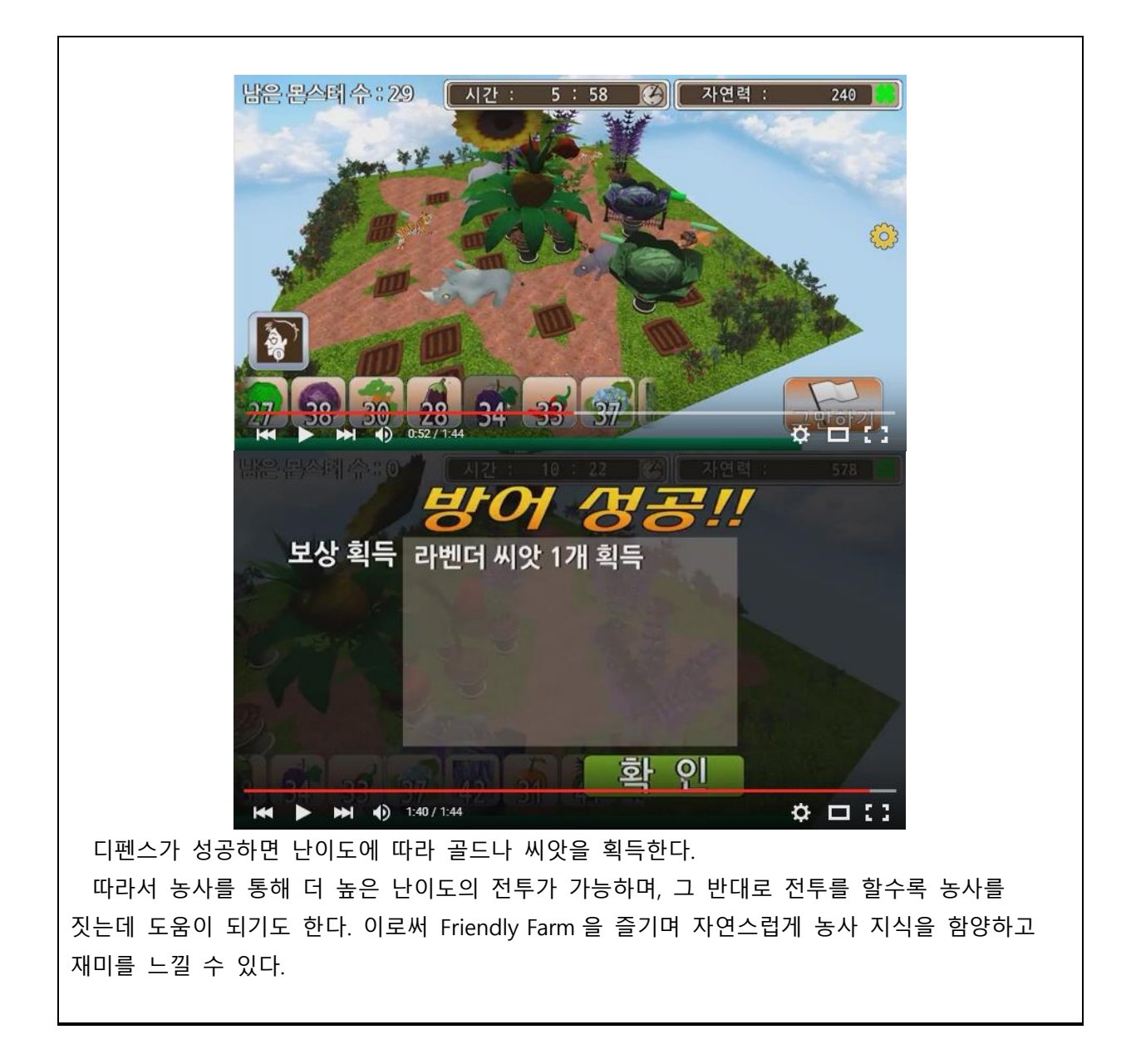

<span id="page-34-0"></span>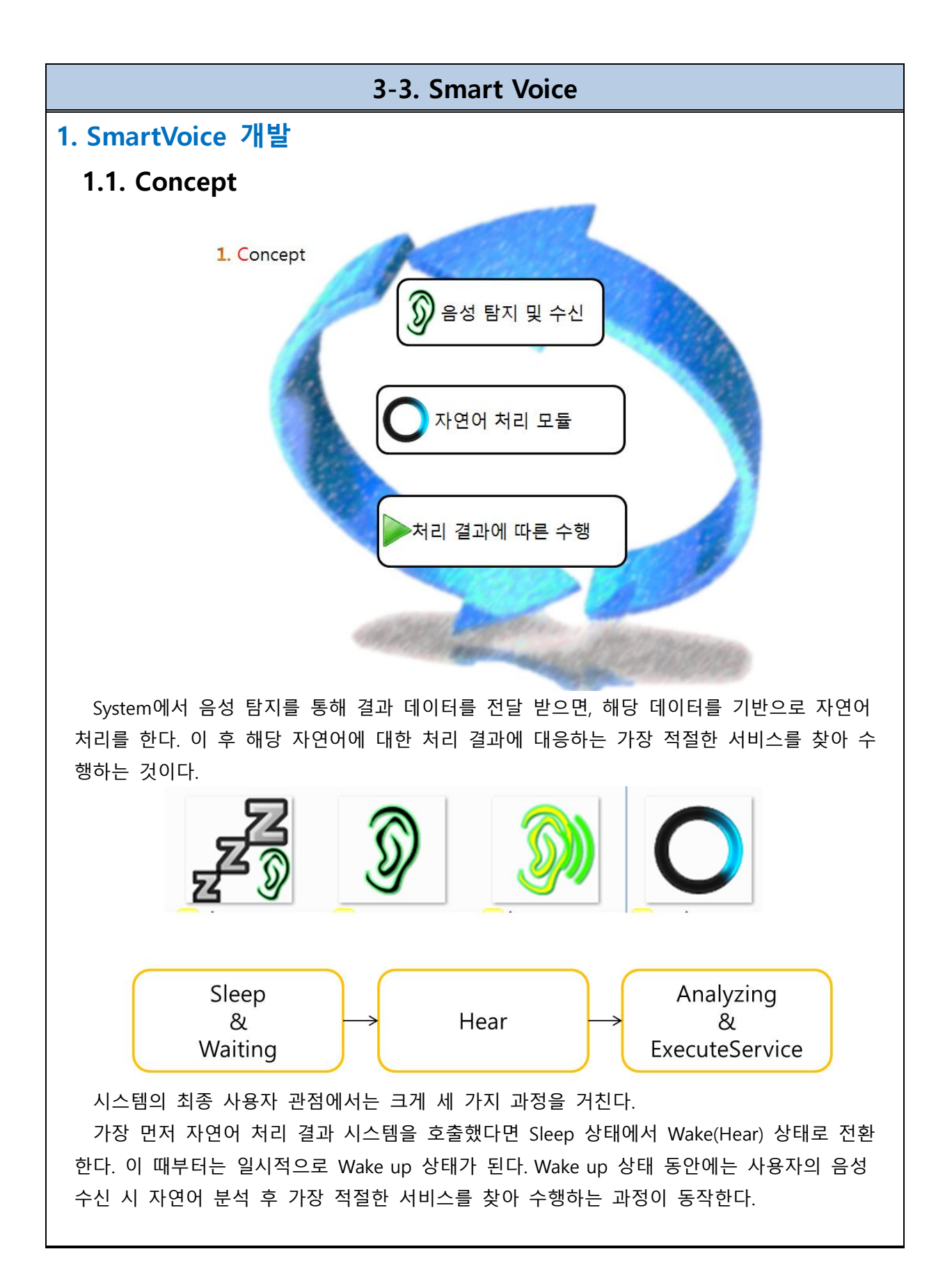

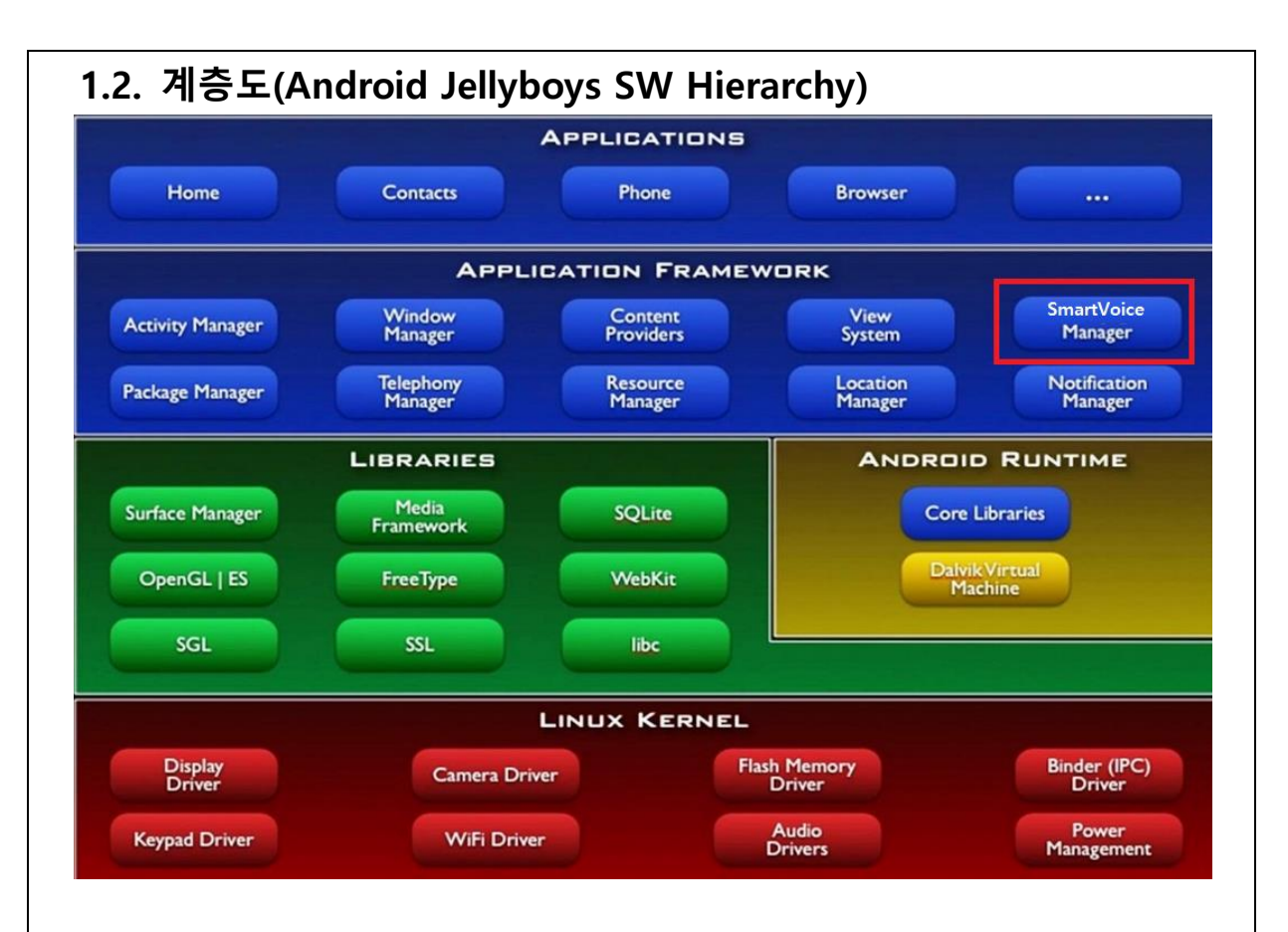

Application Framework 계층에 개발한 시스템인 SmartVoiceManager를 추가하였다. 따라서 Application 개발자는 getSystemService()를 통해 SmartVoiceManager를 호출하여 음성 시스템 에 접근할 수 있다.

# 1.3. Implement

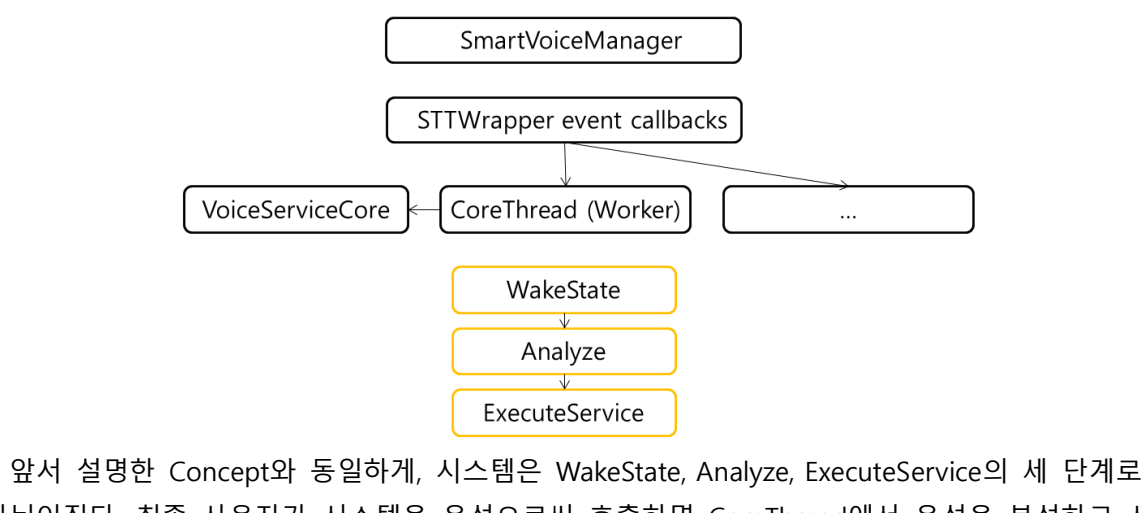

나뉘어짂다. 최종 사용자가 시스템을 음성으로써 호출하면 CoreThread에서 음성을 분석하고 시 스템을 활성화(Wake)한다. 이 후 자연어를 분석(Analyze)한다. 만약 사상된 서비스가 존재하면 Worker Thread를 생성하여 적합핚 서비스를 실행(ExecuteService)하는 겂이다.

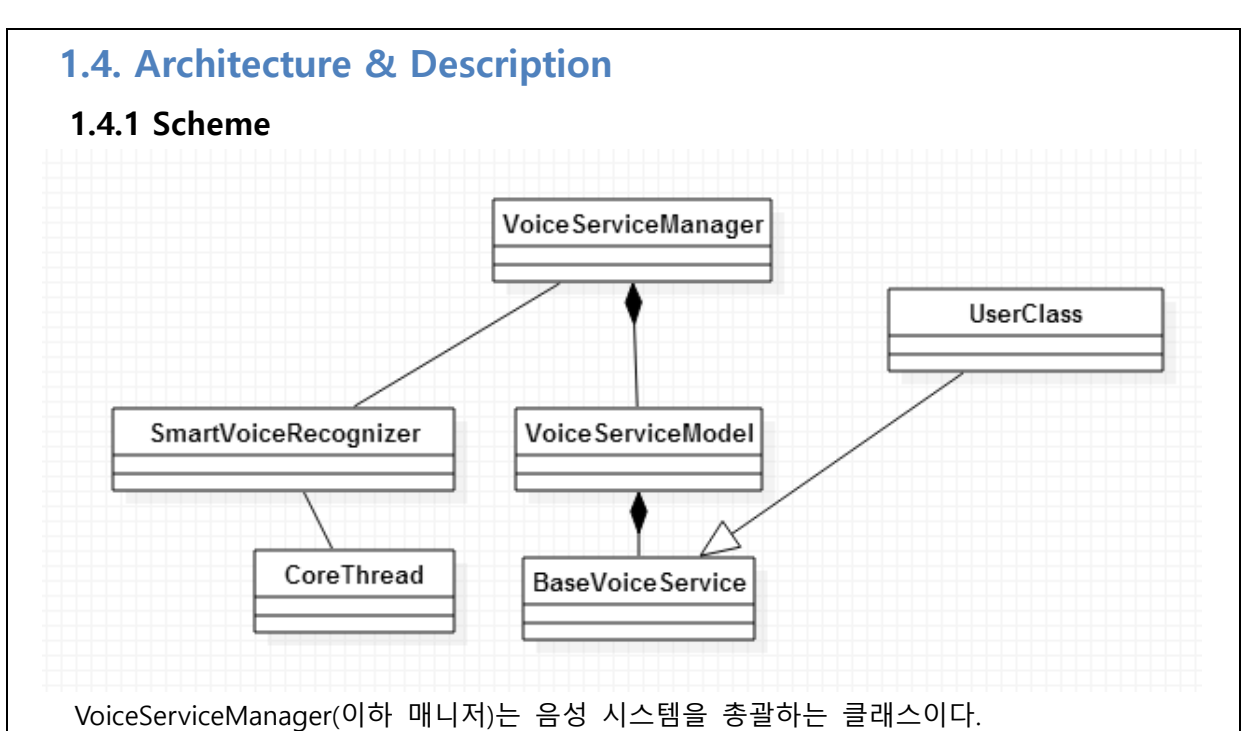

BaseVoiceService는 음성 서비스의 추상클래스로, 사용자가 구혂핚 음성 서비스는 매니저를 통해 VoiceServiceModel에 등록된다.

안드로이드 운영체제 부트 시 SmartVoiceManager는 시스템에 설치된 BaseVoiceService들을 로드하고, SmartVoiceRecognizer 서비스 쓰레드를 활성화한다. SmartVoiceRecognizer는 실시간 사용자의 음성을 탐지하여 자연어로 변환(STT)한다. 이 후 worker thread인 CoreThread가 생성 하여 Wake up 상태이면 음성과 사상된 서비스가 있는지 확인한다. 서비스가 탐지된 경우, 해당 서비스를 실행하는 겂이다.

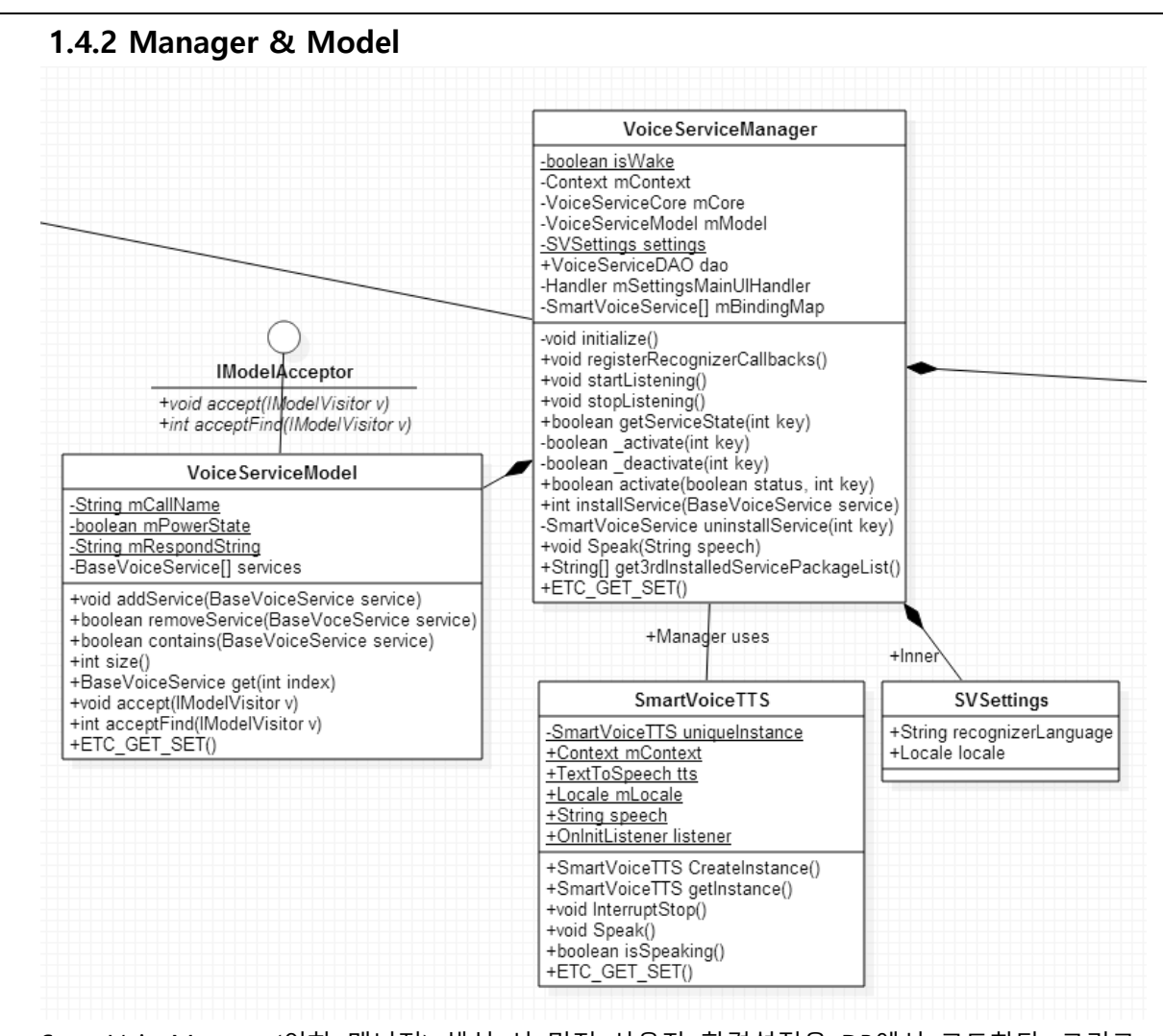

SmartVoiceManager(이하 매니저) 생성 시 먼저 사용자 홖경설정을 DB에서 로드핚다. 그리고 TTS엔짂의 Wrapper Class읶 SmartVoiceTTS를 생성하고, 서비스 객체들을 저장하고 관리하는 VoiceServiceModel을 로드핚다. 이 후 startListening() 함수를 호출하면 비로소 시스템이 작동핚 다.

VoiceServiceModel은 시스템의 자료구조들을 정의하는 클래스(Entity class)이다. 최종 사용자가 시스템을 호출을 하기 위핚 mCallName과 응답 자연어읶 mRespondString과 시스템의 홗성화 상태정보읶 mPowerState 등이 있다. 그리고 실제 음성 서비스 객체(BaseVoiceService)들을 이 곳에 저장핚다. 사용자의 음성 데이터(자연어)와 사상되는 서비스가 졲재하는지 확읶하기 위해 방문자 디자읶 패턴을 적용하였다.

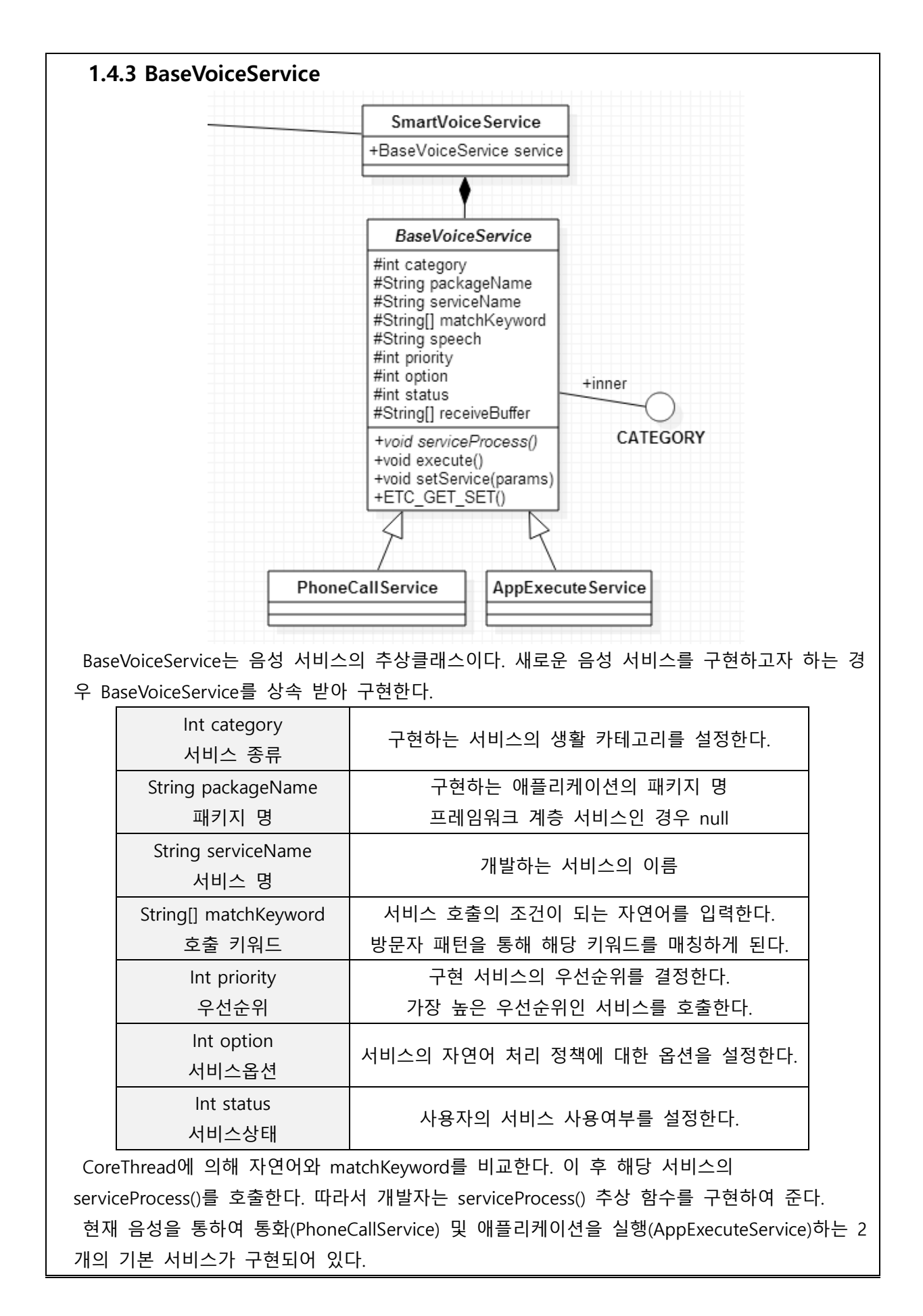

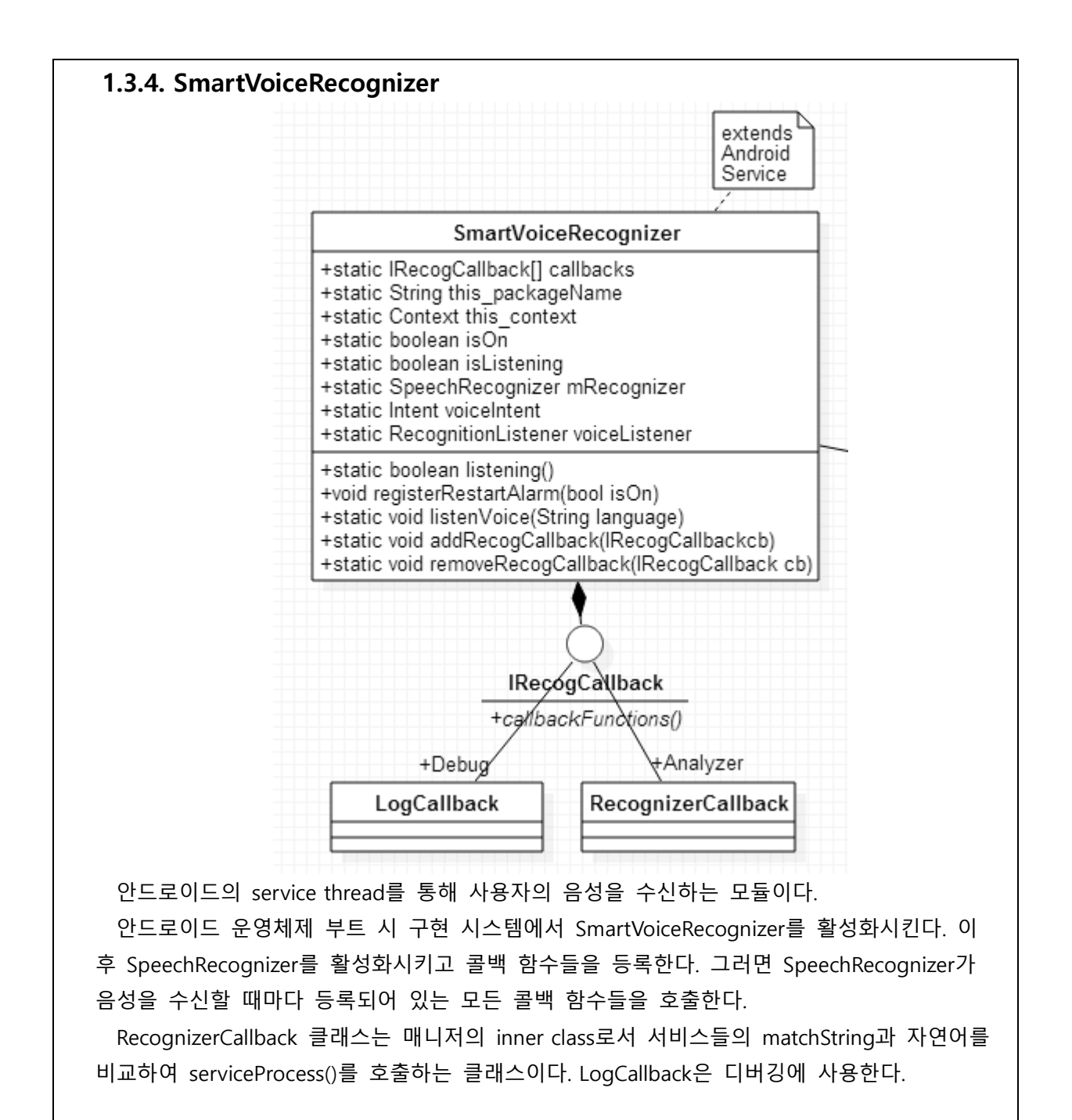

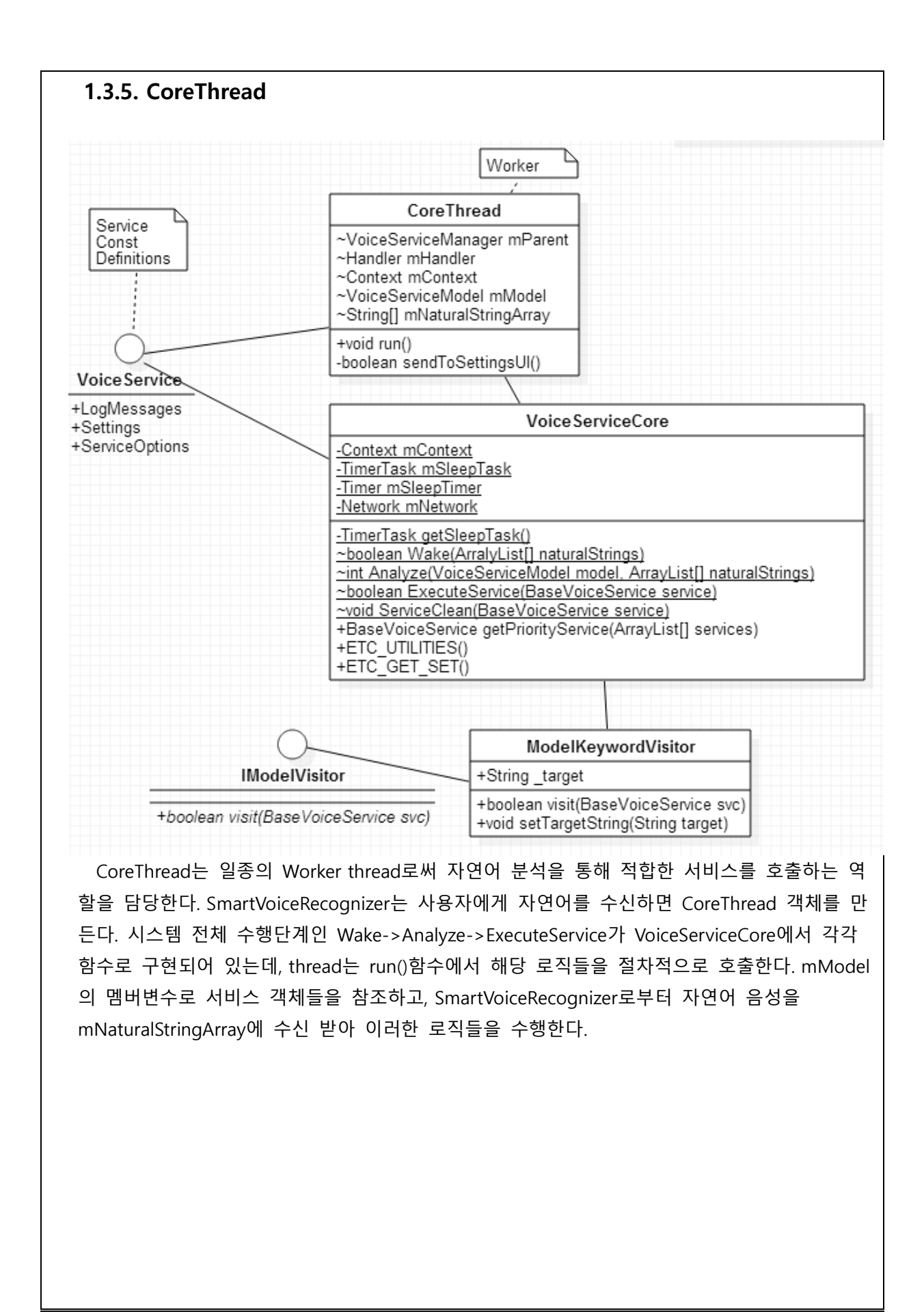

## 2. SmartVoice System Reference

## 2.1. 자연어 처리 정책

3<sup>rd</sup> Party 애플리케이션 개발자나 프레임워크 개발자가 그들 스스로 자연어 처리에 대한 정 챀을 선택하여 구혂핛 수 있도록 시스템에서 배려하였다.

정챀을 구혂하는 방법은 크게 세 가지로 나뉜다. 가장 먼저 개발자가 직접 자연어를 처리하 기 원하는 경우(LOCAL PROCESS), 그리고 개발자가 형태소 분석기 서버를 거쳐 가공된 데이터 를 활용하는 경우(SERVER\_PROCESS), 마지막으로 개발자가 외부 특정 서버와 직접 연동하여, 서버에서 미리 준비된 Proxy 서비스를 이용하는 경우(SERVER PROCESS | GET PROXY DATA)이 다. 따라서 개발자는 자신이 원하는 옵션에 따라 자연어를 자유롭게 처리할 수 있다.

맊약 프레임워크가 자사에서 개발되었으며 자연어 처리를 담당하는 특정 서버를 연동핚 경 우, 실제 사용자들이 어떤 기능을 사물로부터 요구하는지 Data mining을 통해 가능하게 될 겂 이다. 이에 고객에게 즉각 대응할 수 있는 음성 서비스의 유지보수와 확장에 매우 유리할 것 이다.

## 2.2. 음성 서비스 구현 방법

자연어 처리 결과 자신이 수행하고자 하는 서비스를 개발자 스스로 자유롭게 구현할 수 있 다. 3rd Party/Framework 개발자는, 프레임워크에서 제공하는 "android.app.BaseVoiceService"를 import하고 상속함으로써 서비스 확장을 한다. 마치 android.app.Activity와 동일하다고 생각할 수 있다. 음성 서비스를 구혂하는 방법은 크게 세 가지의 과정으로 나눌 수 있다.

1) serviceProcess()

개발자는 자싞이 음성 프레임워크를 통해 서비스 하고자 하는 알고리즘을 Abstract 함수 읶 serviceProcess()를 구혂하는 겂으로 사용자에게 서비스를 제공핛 수 있다.

#### 2) setService(params)

구혂핚 서비스의 호출 조건과 옵션은 setService(params) 함수를 통해 설정핛 수 있다. 함수에 설정하는 읶자는 다음과 같다.

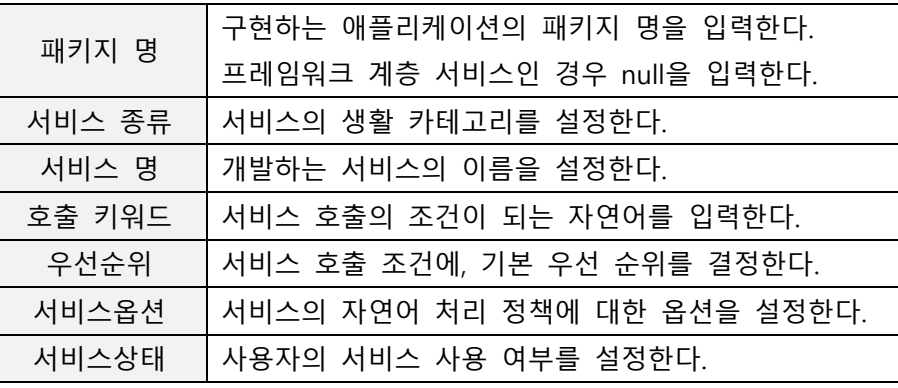

#### 3) InstallService(service)

개발자는 getSystemService()를 통해 음성 프레임워크의 매니저읶 VoiceServiceManager에 게 자싞이 개발핚 서비스 객체를 설치하도록 SmartVoiceManager의 InstallService()함수에 서 비스를 젂달하면 모듞 과정이 종료된다. 그러면 음성 프레임워크는 내부적으로 자연어를 수 싞하고 개발자가 싞규 추가핚 서비스를 호출하기 위해서 최소핚의 자연어 처리를 수행 후, 등록된 서비스 중 적합핚 서비스의 serviceProcess()를 호출하게 된다.

## 3. SmartVoice UI & System Application

음성 시스템의 현재 상태를 실시간 확인할 수 있도록, Android 부트 시 최상위 뷰에서 UI Symbol을 확읶핛 수 있다. 또핚 음성 시스템에 대핚 홖경 설정을 담당하는 시스템 애플리케이 션을 개발하였다. 사용자는 음성 시스템에게 이름을 붙여주어 호명핛 수 있다. 원하지 않는 서 비스는 홖경 설정에서 비홗성화핛 수 있다.

4.1 System UI

Android의 System UI는 사용자에게 기기를 통해 정보를 항상 확인할 수 있도록 구현되어 있다. System UI에 종속된 대표적읶 예로 Notification, QuickPanel 등이 있으며, 사용자의 기기 제어에 대핚 상호작용을 담당핚다.

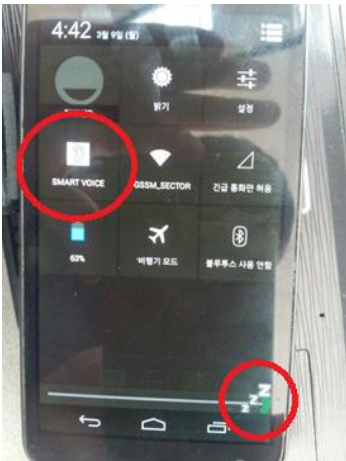

이에 사용자와 음성 제어 시스템의 상호작용을 위해, 위 그림처럼 QuickPanel에 SmartVoice 를 새롭게 추가하였다. 또핚 사용자에게 음성에 대핚 상호작용을 실시갂으로 알릴 수 있도록 SmartVoice를 위핚 System UI에 종속되는 Overlap UI 개념을 도입하였다.

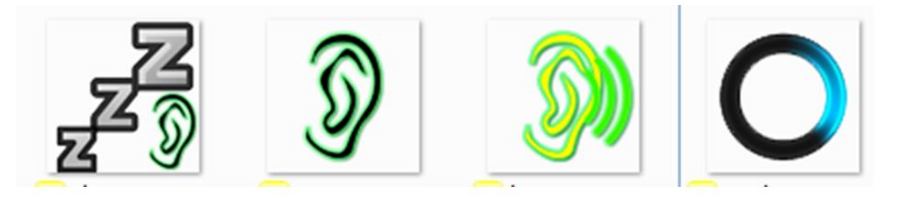

<Sleep, Wake, Listening, Analyzing symbols>

## 4. 결과

해당 프로젝트를 짂행하면서 구글 사의 안드로이드 운영체제 소스코드를 보며 디자읶 패턴을 직접 배울 수 있었고, 강석민 강사님에게 이수했던 디자읶 패턴(Singleton, Visitor, Observer 패턴 등)을 실젂에 적용핛 수 있어 아주 즐겁게 개발하였다.

개발핚 음성 시스템을 탑재핚 Android 4.3 Jellyboys 버젂은 Galaxy Nexus 를 통해 Porting & Test 하였다. 샘플 음성 서비스읶 앱 실행, 젂화 걸기를 테스트하였고 추가로 심심이 API 를 활용하여 음성 서비스를 추가하여 테스트를 진행하였다. 만약 개발한 Android Framework 가 다양핚 장치에서 Porting 을 하여 사용핚다면, 장치 고유의 기능들을 사용자의 음성을 통해 수행핛 수 있는 기기가 될 겂이다.